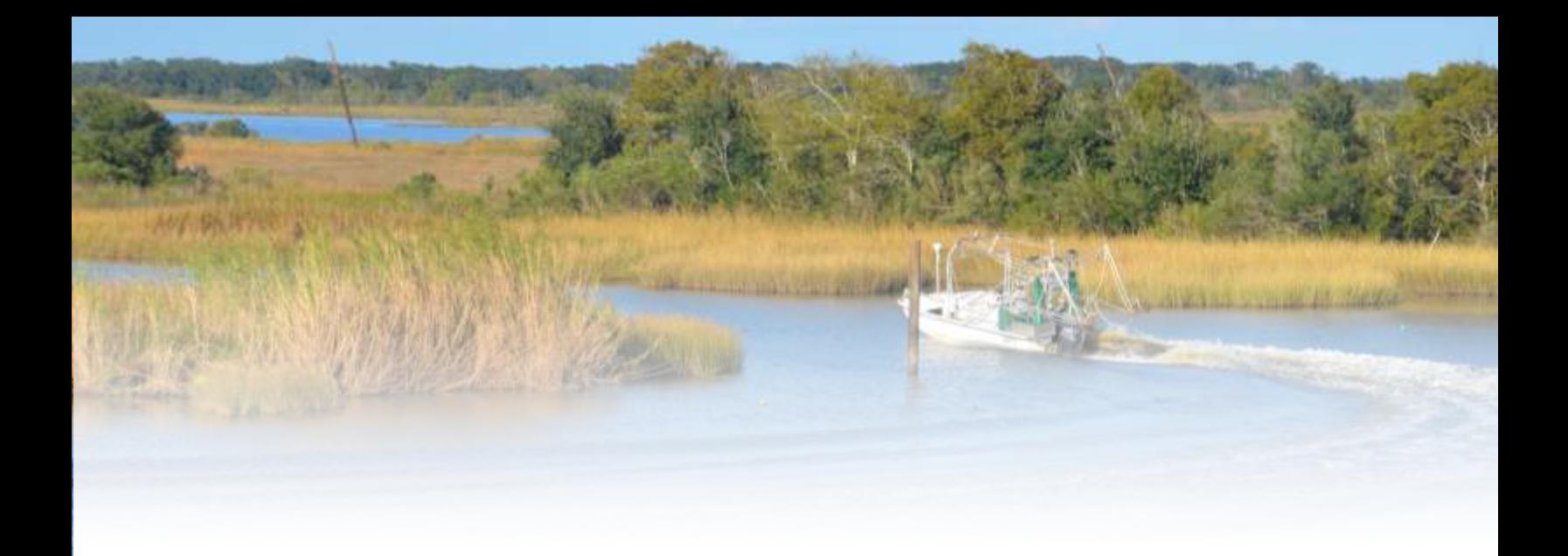

2023 DRAFT COASTAL MASTER PLAN

# PROJECT COSTING TOOL DOCUMENTATION

ATTACHMENT F7

REPORT: VERSION 01 DATE: JANUARY 2023 PREPARED BY: HEATHER SPRAGUE, TIM NELSON, AMANDA WEIKMANN, DEREK NORMAN, AND DAVE GONG

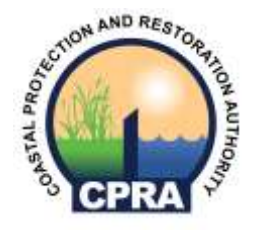

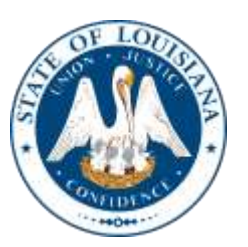

COASTAL PROTECTION AND RESTORATION AUTHORITY 150 TERRACE AVENUE BATON ROUGE, LA 70802 WWW.COASTAL.LA.GOV

### <span id="page-1-0"></span>COASTAL PROTECTION AND RESTORATION AUTHORITY

This document was developed in support of the 2023 Coastal Master Plan being prepared by the Coastal Protection and Restoration Authority (CPRA). CPRA was established by the Louisiana Legislature in response to Hurricanes Katrina and Rita through Act 8 of the First Extraordinary Session of 2005. Act 8 of the First Extraordinary Session of 2005 expanded the membership, duties, and responsibilities of CPRA and charged the new authority to develop and implement a comprehensive coastal protection plan, consisting of a master plan (revised every six years) and annual plans. CPRA's mandate is to develop, implement, and enforce a comprehensive coastal protection and restoration master plan.

### <span id="page-1-1"></span>**CITATION**

Sprague, H., Nelson, T., Weikmann, A., Gong, D., & Norman, D. (2023). 2023 Draft Coastal Master Plan: Attachment F7: Project Costing Tool Documentation. Version I. (p. 41). Baton Rouge, Louisiana: Coastal Protection and Restoration Authority.

### <span id="page-2-0"></span>ACKNOWLEDGEMENTS

This document was developed as part of a broader Model Improvement Plan in support of the 2023 Coastal Master Plan under the guidance of the Modeling Decision Team (MDT):

- Coastal Protection and Restoration Authority (CPRA) of Louisiana Stuart Brown, Ashley Cobb, Madeline LeBlanc Hatfield, Valencia Henderson, Krista Jankowski, David Lindquist, Sam Martin, and Eric White
- University of New Orleans (UNO) Denise Reed

The following experts were responsible for the preparation of this document:

- Heather Sprague Arcadis
- Tim Nelson Arcadis
- Amanda Weikmann Arcadis
- Dave Gong Arcadis
- Derek Norman Arcadis

## <span id="page-3-0"></span>EXECUTIVE SUMMARY

As coastal Louisiana faces increasing threats from flooding and sea level rise, there is a great need to advance our scientific understanding of the coast and how coastal Louisiana will need to adapt to future conditions. The Coastal Protection and Restoration Authority (CPRA) is undertaking this challenge through six-year updates of Louisiana's Comprehensive Master Plan for a Sustainable Coast. This document summarizes the process by which CPRA developed candidate projects for consideration in the 2023 Coastal Master Plan.

The 2023 Coastal Master Plan builds on past progress and establishes a clear vision for the future. It refines past plans by improving the methods used to ensure projects are evaluated as efficiently, consistently, and effectively as possible. These improvements include changes to the costing methodology and project structure, as well as the development of the Project Development Geodatabase (PDG), the Project Development Database (PDD), and an automated Project Costing Tool (PCT). This document is intended to serve as the technical documentation as the PCT is developed for the Louisiana 2023 Coastal Master Plan. It will be a living document subject to revision as various portions of the new tools and processes are developed in 2020.

## <span id="page-4-0"></span>TABLE OF CONTENTS

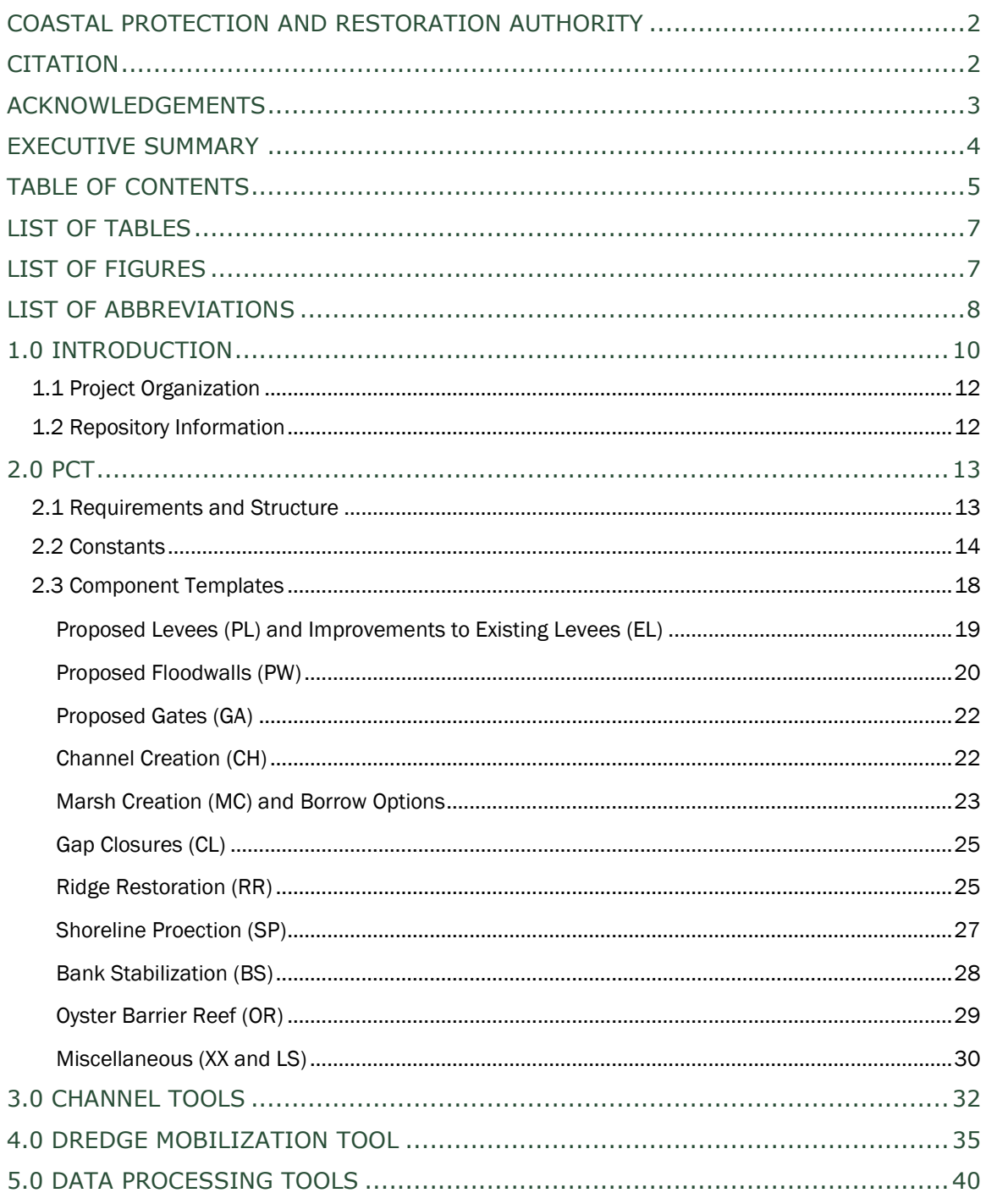

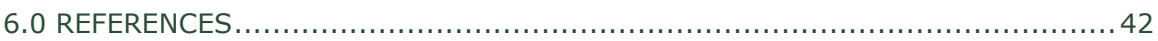

### <span id="page-6-0"></span>LIST OF TABLES

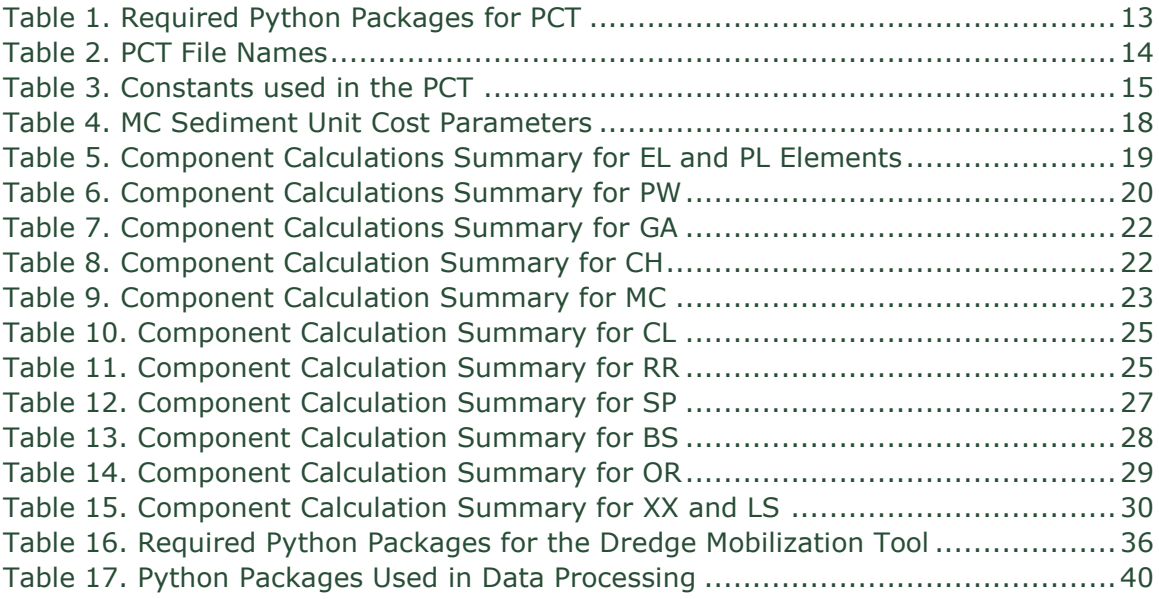

### <span id="page-6-1"></span>LIST OF FIGURES

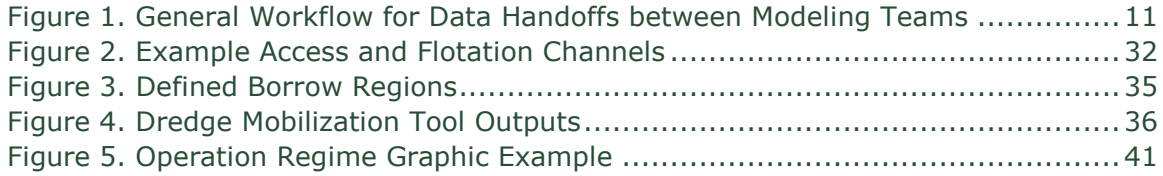

## <span id="page-7-0"></span>**LIST OF ABBREVIATIONS**

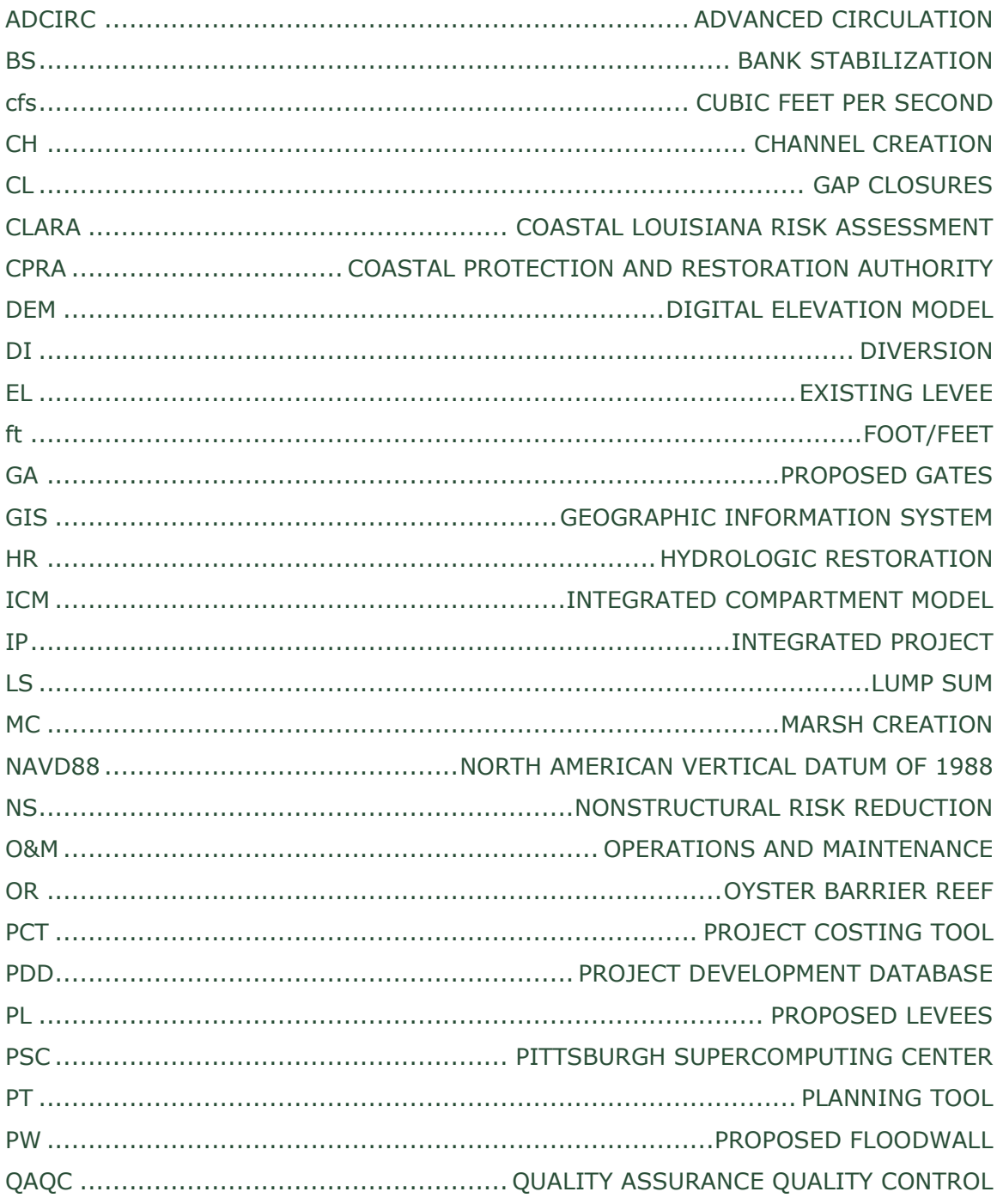

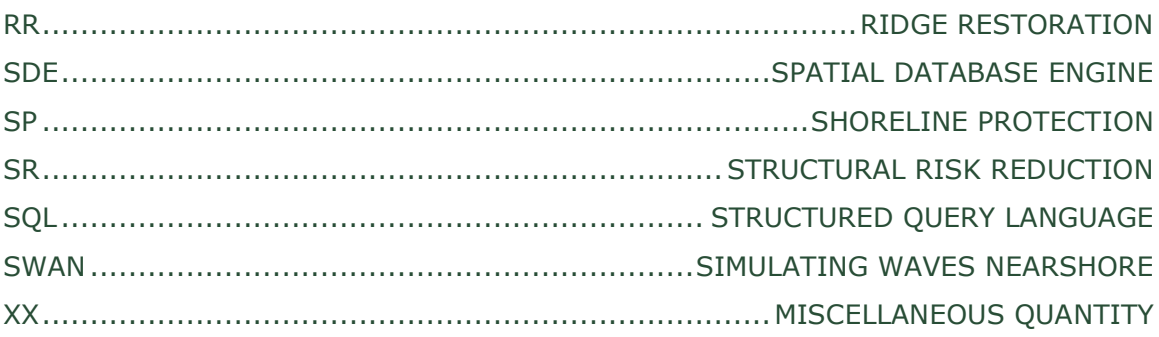

### <span id="page-9-0"></span>1.0 INTRODUCTION

As Louisiana faces increasing threats from coastal flooding and sea level rise, there is a great need to advance our scientific understanding of the coast and how coastal Louisiana will need to adapt to future conditions. The Coastal Protection and Restoration Authority (CPRA) is undertaking this challenge through six-year updates of Louisiana's Comprehensive Master Plan for a Sustainable Coast. The 2023 Coastal Master Plan builds on past progress and establishes a clear vision for the future. It refines past plans by improving the methods used to ensure projects are evaluated as efficiently, consistently, and effectively as possible.

As discussed in Appendix F: Project Concepts, previous master plan iterations required hundreds of Excel spreadsheets, dozens of CSV files, and over forty unique Esri shapefiles to measure, quantify, calculate, and aggregate project information, which in turn required frequent manual data transfers between different modeling teams. Because the 2023 Coastal Master Plan is intended to tackle the analysis of broader, more complicated projects than previous plans, a new system was devised for defining and assembling the building blocks used to describe a project. This new system streamlines this process by replacing the cumbersome spreadsheets and shapefiles with five primary features:

- 1. A centrally accessible PostgreSQL database, called the Project Development Database (PDD), which houses tables of relevant project attributes, metadata, bid items, costs, and any project-level outputs that may need to be passed between modeling teams. Custom Structured Query Language (SQL) scripts are used to access data directly from the PDD as needed.
- 2. A python program, called the Project Costing Tool (PCT), which reads inputs from the PDD, calculates quantities and costs of each feature within a project, and stores values back into the PDD. Additional data processing scripts are used in conjunction with the PCT to define project attributes and to streamline quality assurance and control (QAQC) procedures.
- 3. An Esri geodatabase, called the Project Development Geodatabase (PDG), which contains the geospatial representations of all projects in three feature classes (for points, polygons, and polylines); in future iterations of the master plan, geospatial data is intended to be integrated into the PDD with a Spatial Database Engine (SDE). While the PDG is the source of truth for all geospatial data at the Element Level, a copy of the PDG also exists, referred to as the Mapping PDG, which joins project-level attributes from the PDD to the Elements as represented in the PDG. The Mapping PDG is automatically re-created every time the PDD or PDG is updated
- 4. A reporting system (presently using Jaspersoft software) that reads from the PDD to produce project-level cost summaries
- 5. A web-based user interface used to access the PDD, run the PCT, and produce the cost summary reports

Ultimately, the PDD and PDG act as a central repository for tabular and basic geospatial data used and generated by the four primary master plan modeling teams: the Advanced CIRCulation (ADCIRC) and Simulating WAves Nearshore (SWAN) team, the Integrated Compartment Model (ICM) team, the Coastal Louisiana Risk Assessment (CLARA) model team, and the Planning Tool (PT) team. Basic project attributes and vector-based geospatial data are developed and then read by the ADCIRC/SWAN, ICM, and CLARA models. Additional project attributes are produced by these models and stored back into the PDD. The PCT reads attributes and produces costs, which are in turn read by the PT, along with model outputs from the ICM and CLARA, to prioritize projects and store project-level results back to the PDD [\(Figure 1\)](#page-10-0). This effort is intended to streamline data generation and transfer, while greatly reducing the number of files and overall file size required for project definition within the master plan.

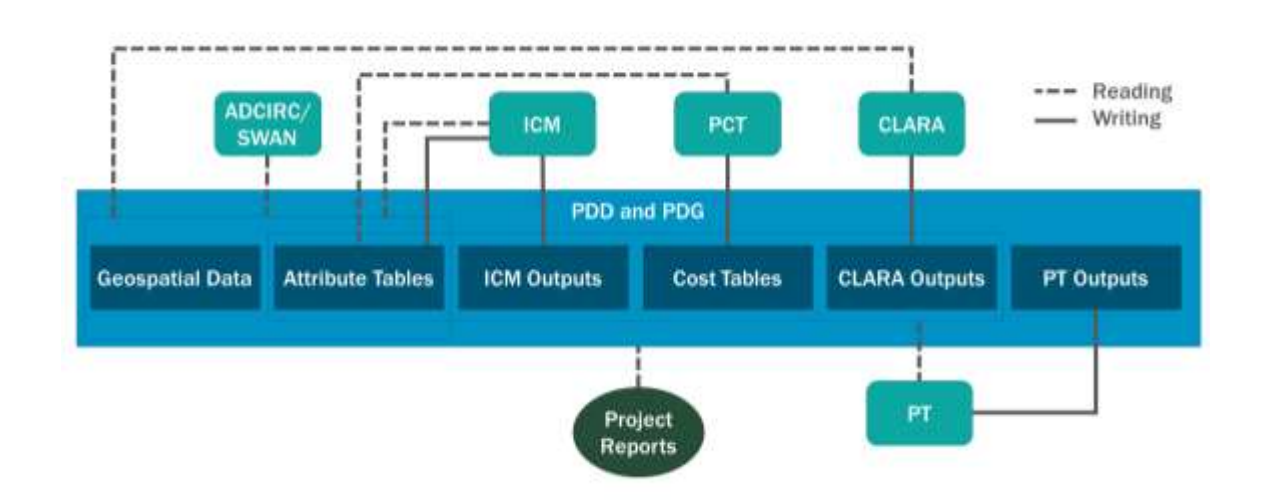

#### <span id="page-10-0"></span>Figure 1. General Workflow for Data Handoffs between Modeling Teams

This document is intended to serve as a framework to define the architectural details of the PCT and other python-based processing tools as they are developed for the Louisiana 2023 Coastal Master Plan. It will be a living document subject to revision as various portions of the new tools and processes are developed in 2020.

#### <span id="page-11-0"></span>1.1 PROJECT ORGANIZATION

As detailed in Appendix F: Project Concepts, there are seven distinct project types evaluated in the master plan, split into two primary categories: Risk Reduction and Restoration. Risk Reduction projects can either be Structural (designated as SR) or Nonstructural (NS), while Restoration projects may fall under one of five categories: Diversions (DI), Hydrologic Restoration (HR), Marsh Creation (MC), Ridge Restoration (RR), and Integrated Projects (IP). Each Project is composed of one or many Elements, and multiple projects may reference the same Element. There are thirteen unique Element Types used to define Restoration and Structural Risk Reduction projects: Proposed Levees (PL), Improvements to Existing Levees (EL), Proposed Floodwalls (PW), Proposed Gates (GA), Channel Creation (CH), Marsh Creation (MC), Gap Closures (CL), Ridge Restoration (RR), Shoreline Protection (SP), Bank Stabilization (BS), Oyster Reef (OR), Miscellaneous Quantity (XX), and Lump Sum (LS). Nonstructural Risk Reduction projects are defined by the CLARA model based on counts of properties that may be floodproofed, elevated, or acquired, and do not follow the same Project-Element relationships defined elsewhere in the PDD.

Each Element has a subgrouping of Components that comprise some feature of that Element. For example, Shoreline Protection rubble mound Elements include geotextile base, riprap, navigational aid, and settlement plate Components. Lists of Components utilized in costing each Element Type are described in detail in Section [2.0.](#page-12-0)

#### <span id="page-11-1"></span>1.2 REPOSITORY INFORMATION

Python codes related to the PCT and any other master plan processing tools have been developed using Python version 3.7.9 and stored on a private Arcadis GitHub account. Up-to-date, public versions are stored in the MP\_PCT repository on the master plan GitHub site [\(https://github.com/CPRA-](https://github.com/CPRA-MP/MP_PCT)[MP/MP\\_PCT\)](https://github.com/CPRA-MP/MP_PCT). GitHub is a website often used in software development that offers version control and cloud storage for code repositories, allowing for collaborative development among multiple users. The MP\_PCT repository is composed of four primary directories, listed below.

- 1. Donna: Contains all codes required to run the PCT
- 2. ChannelTool: Contains tools developed to determine paths and average depths for access and flotation channels
- 3. DredgeMob: Contains tools developed to determine sediment pipeline lengths between Elements and borrow areas
- 4. DataProcessing: Contains general data processing scripts, such as those used to verify accuracy of updates the PDD or PCT or to create operation regime graphics

## <span id="page-12-0"></span>2.0 PCT

This section describes the architecture of the PCT, including the requirements, file structure, hardcoded constants, and specific calculations and Component Codes that the PCT references in estimating Component quantities and costs for each Element. The PCT is currently deployed on the Pittsburgh Supercomputing Center (PSC) system in the /opt/repositories/pct directory on the vm007.bridges2.psc.edu virtual machine and can be triggered manually or via a call in the web based PDD/PCT user interface.

#### <span id="page-12-1"></span>2.1 REQUIREMENTS AND STRUCTURE

A list of Python packages required to run the PCT outside of the standard python library is shown in [Table 1.](#page-12-2)

| <b>Library</b> | <b>Version</b> | <b>Description</b>                           |
|----------------|----------------|----------------------------------------------|
| pandas         | 1.1.1          | Open source data analysis and manipulation   |
|                |                | tool; used to manipulate data from the PDD   |
|                |                | in a table-like format                       |
| SQLAIchemy     | 1.3.21         | SQL toolkit and Object Relational Mapper;    |
|                |                | used in conjunction with psycopg to access   |
|                |                | data in the PDD                              |
| psycopg2       | 2.8.4          | The most popular PostgreSQL database         |
|                |                | adapter for Python; used in conjunction with |
|                |                | psycopg to access data in the PDD            |
| numpy          | 1.19.1         | Fundamental package for scientific           |
|                |                | computing with Python; used for various      |
|                |                | geometric and algebraic calculations.        |

<span id="page-12-2"></span>Table 1. Required Python Packages for PCT

The PCT comprises several individual Python files, including six files referencing constant lookup values, four function libraries, and one file for executing the model [\(Table 2\)](#page-13-1).

| $100C$ $\leq$ , $1 \leq C$ , $11C$ $13C$<br><b>Category</b> | File (.py)          | <b>Description</b>                                                                                                    |
|-------------------------------------------------------------|---------------------|----------------------------------------------------------------------------------------------------|
| Constant<br>Lookup                                          | AttributeName       | List of all attributes field names strings<br>populated by the PCT                                                                                                    |
| Values                                                      | ComponentCode       | List of all component code strings used by<br>the PCT                                                                                                    |
|                                                             | Constants           | List of all constants used by the PCT                                                                                                    |
|                                                             | CostTypes           | List of all cost types (e.g., contingency,<br>mobilization, etc.) used by the PCT                                                                                                    |
|                                                             | FieldNames          | List of all field names of tables in the PDD<br>used by the PCT                                                                                                    |
|                                                             | <b>TableNames</b>   | List of all table names in the PDD used by<br>the PCT                                                                                                    |
| Function<br>Libraries                                       | CostModules         | Contains a group of CostModule classes and<br>subclasses used as the templates to calculate<br>component quantities for each Element type;<br>utilizes functions from Geometry and<br>MP23Library                                                                                                 |
|                                                             | Geometry            | Contains all geometry-related functions used<br>in the PCT                                                                                                    |
|                                                             | MP23Library         | Contains all non-geometric and non-SQL<br>functions used in the PCT                                                                                                    |
|                                                             | <b>SQLFunctions</b> | Contains all SQL-related functions used in<br>the PCT                                                                                                    |
| Model                                                       | RunDonna            | Runs the PCT. Reads data from the PDD<br>using functions from SQLFunctions, calls<br>CostModules to obtain Component quantities,<br>applies functions from MP23Library to apply<br>unit costs and cost percentages, and writes<br>results back into the PDD using functions<br>from SQLFunctions. |

<span id="page-13-1"></span>Table 2. PCT File Names

#### <span id="page-13-0"></span>2.2 CONSTANTS

The PCT uses a library of hard-coded constants (defined in *Constans.py*) to estimate Component quantities and Element attributes [\(Table 3\)](#page-14-0). Because MC sediment unit costs are dependent on the distance to the borrow source, additional constants (the slope and intercept of the curves defined in Figure 12 of Appendix F: Project Concepts) related specifically to the MC sediment unit costs are also defined in *Constants.py* and are summarized in [Table 4.](#page-17-1)

| able 5. Constants used in the FCT     |              |               |                                                                                                    |                                 |
|---------------------------------------|--------------|---------------|----------------------------------------------------------------------------------------------------|---------------------------------|
| <b>Parameter</b>                      | <b>Value</b> | Unit          | <b>Application</b>                                                                                                    | <b>Element</b><br><b>Type</b>   |
| Draft<br>Requirement                  | 8            | ft            | Depth of access channel and<br>flotation channels                                                                                 | BS, RR,<br>OR, SP               |
| Flotation<br>Channel<br>Bottom Width  | 80           | ft            | Bottom width of flotation<br>channels                                                                                             | BS, RR,<br>OR, SP               |
| <b>Access Channel</b><br>Bottom Width | 60           | ft            | Bottom width of access<br>channels                                                                                                | BS, RR,<br>OR, SP               |
| Default<br>Channel Slope              | 3            | H:V           | Side slope used in channel<br>Jerry volumes                                                                                       | BS, CH,<br>RR, OR,<br><b>SP</b> |
| Pipeline<br>Crossing Width            | 100          | ft            | Opening width allowed at<br>pipeline crossings to calculate<br>effective length                                                   | OR, SP                          |
| Fish Dip Length                       | 50           | ft            | Length of a fish dip within a<br>channel. Used to calculate<br>total fish dip length and<br>effective length                      | OR, SP                          |
| Fish Dip<br>Spacing                   | 1,000        | ft            | Space between fish dips<br>along a channel. Used to<br>calculate total fish dip length<br>and effective length                    | OR, SP                          |
| Fish Dip Height                       | 1.5          | ft            | Height of fish dip used to<br>calculate the fish dip rock<br>volume                                                               | <b>SP</b>                       |
| Settlement<br>Percentage              | 20           | $\frac{0}{0}$ | Percentage settlement<br>expected, used to calculated<br>adjusted crest elevation                                                 | <b>SP</b>                       |
| Settlement<br>Plate Spacing           | 1,000<br>50  | ft<br>acre    | Spacing of settlement plates;<br>1 plate per 1000 ft (linear) or<br>1 plate per 50 acres (area) to<br>estimate construction costs | MC, SP                          |
| Navigational<br>Aid Spacing           | 1,000        | ft            | Navigational aids spaced 1<br>per 1,000 ft to estimate<br>construction costs                                                      | OR, SP                          |
| Geotextile<br>Panel Length            | 100          | ft            | Width of a geotextile panel.<br>Used to calculate geotextile<br>area for construction costs                                       | CH, OR,<br><b>SP</b>            |
| Geotextile<br>Panel Overlap           | 5            | ft            | Length of overlap between<br>geotextile panels. Used to<br>calculate geotextile area for<br>construction costs.                   | CH, OR,<br><b>SP</b>            |
| Geotextile<br>Panel                   | 5            | ft            | Length of geotextile<br>overhang at each end of                                                                                   | CH, OR,<br><b>SP</b>            |

<span id="page-14-0"></span>Table 3. Constants used in the PCT

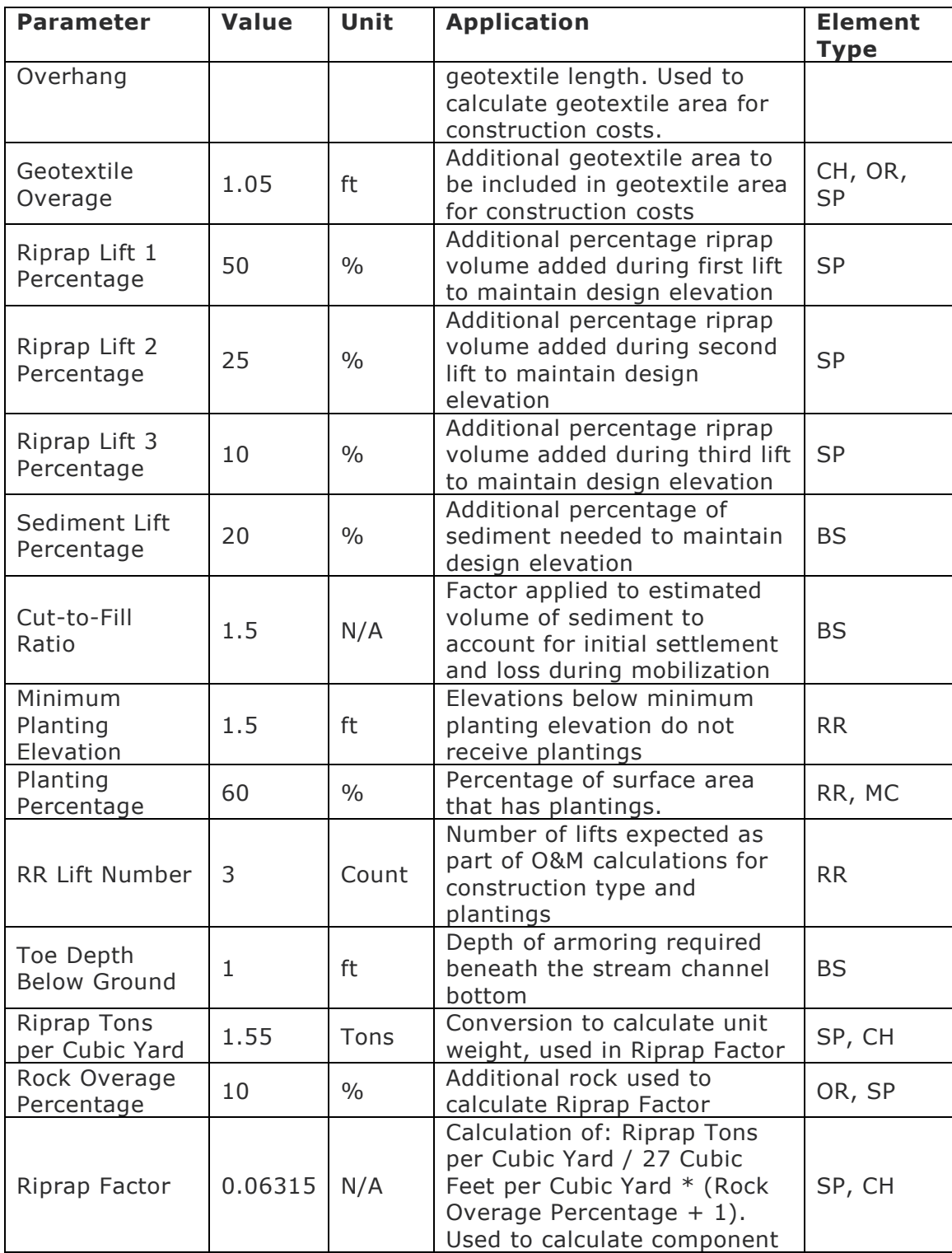

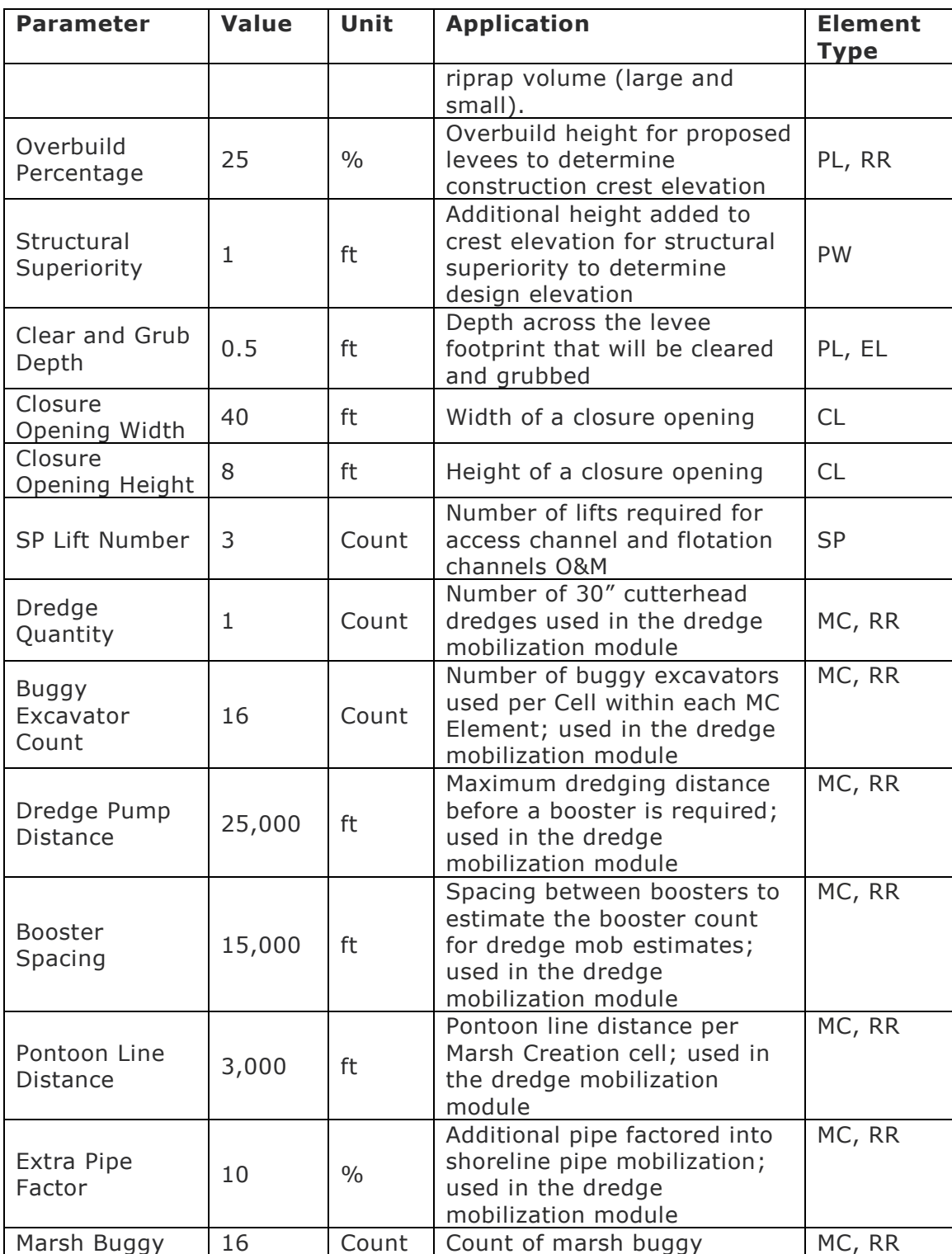

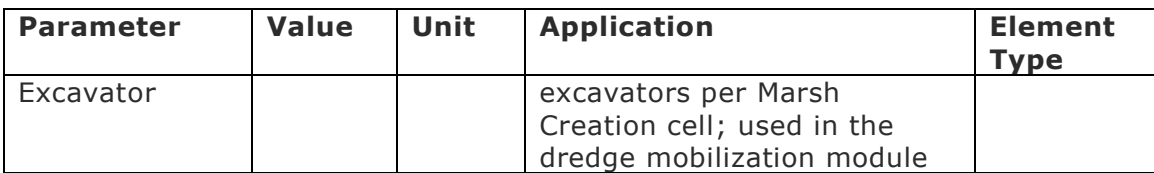

#### <span id="page-17-1"></span>Table 4. MC Sediment Unit Cost Parameters

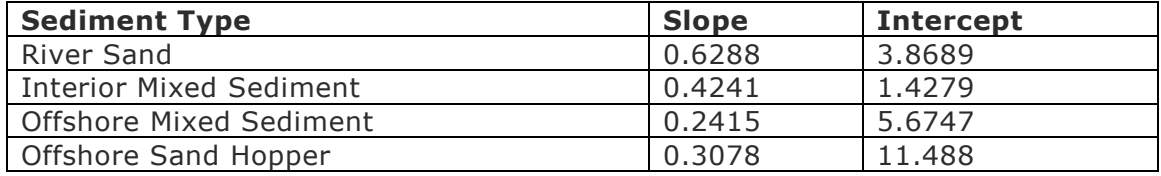

#### <span id="page-17-0"></span>2.3 COMPONENT TEMPLATES

The following sections describe the component lists and calculation assumptions used in the *CostModules* classes (found in *CostModules.py*) to determine component quantities for each Element of a given Element Type. Appendix F: Project Concepts provides additional element- and project-level assumptions, along with detailed information about how component quantities are converted to costs. The *Project Development Database Technical Documentation* (Sprague, 2021b) details the structure of the attribute tables in the PDD used as inputs to the PCT and referenced throughout this document.

#### PROPOSED LEVEES (PL) AND IMPROVEMENTS TO EXISTING LEVEES (EL)

[Table 5](#page-18-2) summarizes the specific component calculations used to derive construction and O&M costs for PL and EL elements.

<span id="page-18-1"></span><span id="page-18-0"></span>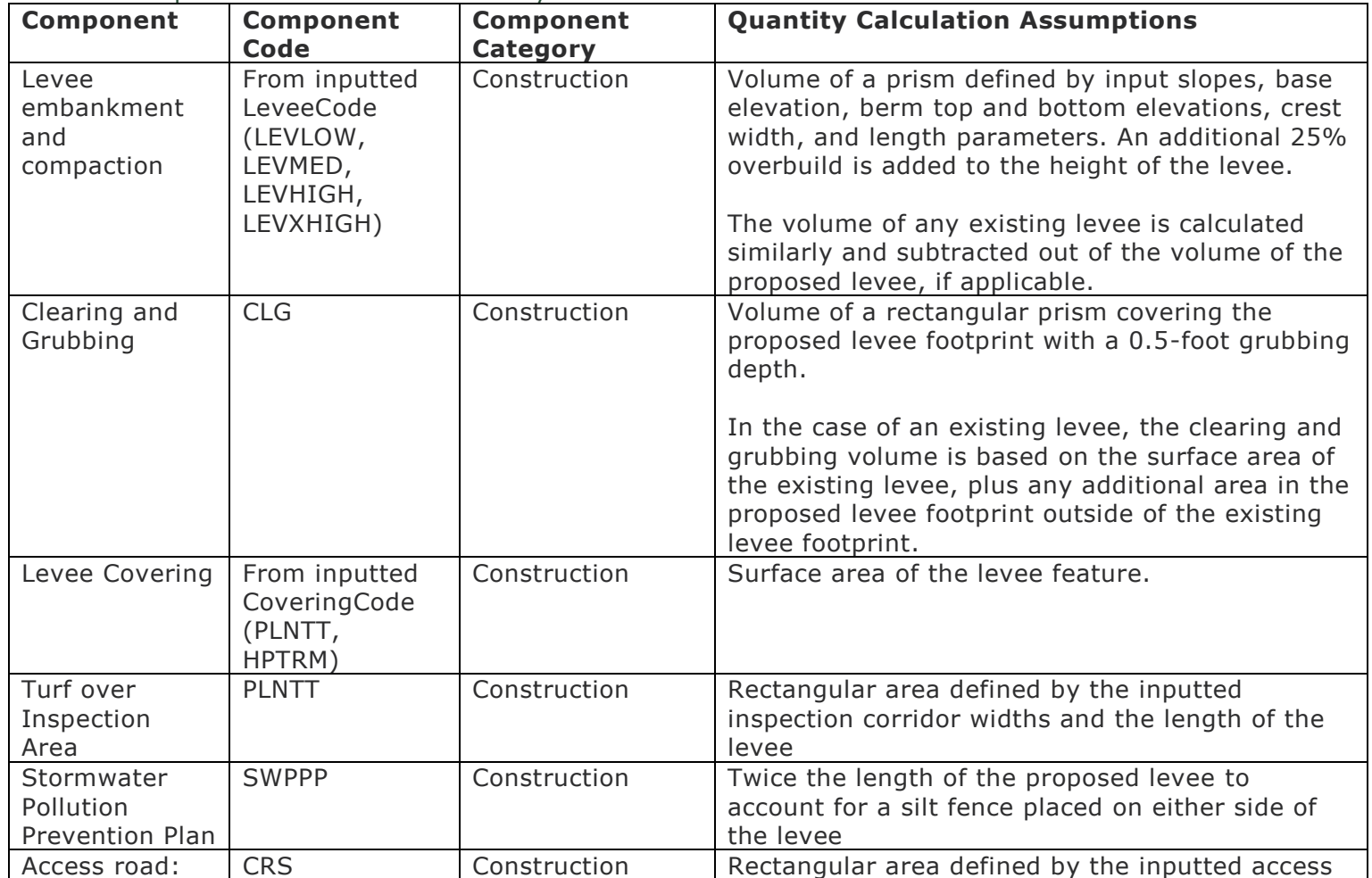

<span id="page-18-2"></span>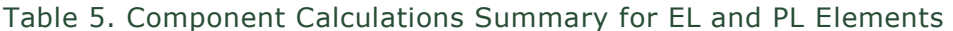

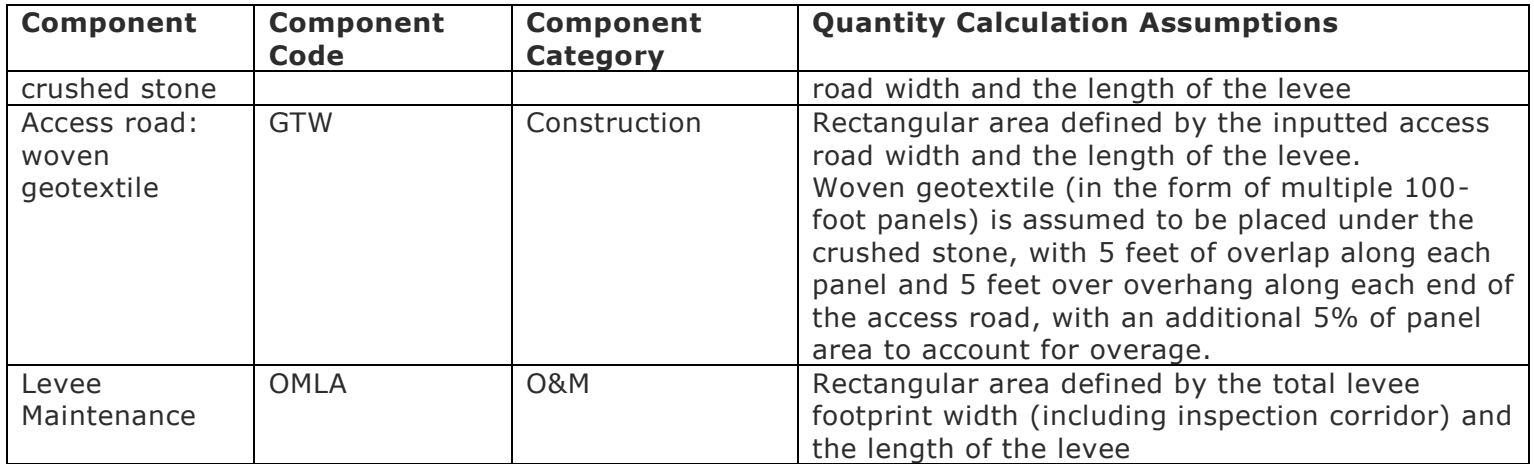

#### PROPOSED FLOODWALLS (PW)

[Table 6](#page-19-2) summarizes the specific component calculations used to derive construction and O&M costs for PW elements.

<span id="page-19-1"></span><span id="page-19-0"></span>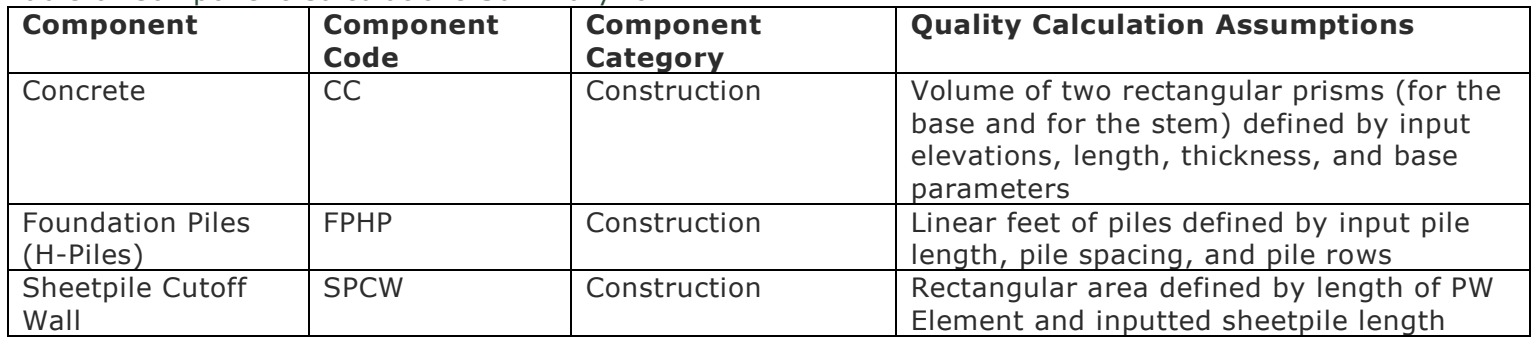

<span id="page-19-2"></span>Table 6. Component Calculations Summary for PW

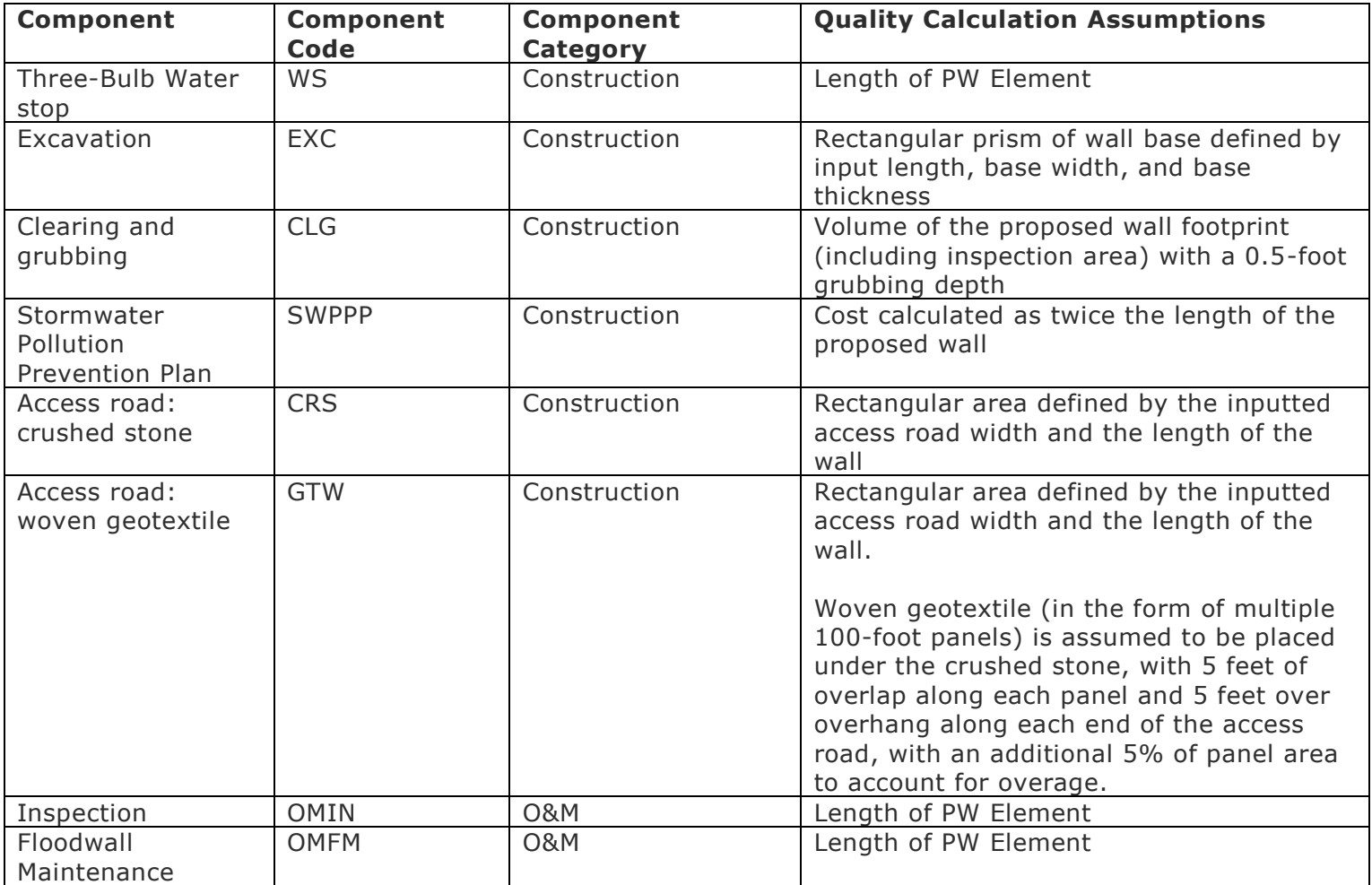

#### PROPOSED GATES (GA)

[Table 7](#page-21-4) summarizes the specific component calculations used to derive construction and O&M costs for GA elements.

| Component               | <b>Component Code</b>                                                 | Component<br>Category | Quantity Calculation<br><b>Assumptions</b> |
|-------------------------|-----------------------------------------------------------------------|-----------------------|--------------------------------------------|
| Gate                    | From inputted GateCode, see<br>Gate table for full list of<br>options | Construction          | Inputted number of gates                   |
| <b>Gate Maintenance</b> | OMMG                                                                  | <b>O&amp;M</b>        | Inputted number of gates                   |

<span id="page-21-4"></span>Table 7. Component Calculations Summary for GA

#### <span id="page-21-0"></span>CHANNEL CREATION (CH)

<span id="page-21-2"></span>[Table 8](#page-21-5) summarizes the specific component calculations used to derive construction costs for CH elements.

<span id="page-21-3"></span><span id="page-21-1"></span>

| Component           | Component<br><b>Code</b>                                                        | <b>Component</b><br>Category | <b>Quantity Calculation Assumptions</b>                                                                                                    |
|---------------------|---------------------------------------------------------------------------------|------------------------------|----------------------------------------------------------------------------------------------------|
| Channel             | From inputted<br>ChannelCode<br>(CHCVD,<br>CHCVE, CHID,<br>CHIE, CHOD,<br>CHOE) | Construction                 | Volume of a trapezoidal prism defined by input slope,<br>elevation, crest width, and length parameters. Channel<br>Type (excavation or dredging) is specified by the last<br>letter of the component code (E or D, respectively). If an<br>existing channel is present in the input table, the<br>excavation and dredging are modified to incorporate the<br>difference in geometry. |
| Scour<br>Protection | From inputted<br>ScourProtection<br>Code (ACB,                                  | Construction                 | Surface area of the trapezoidal prism channel. If the<br>scour protection is riprap, the volume of riprap is<br>calculated based on the input riprap thickness.                                                                                                    |

<span id="page-21-5"></span>Table 8. Component Calculation Summary for CH

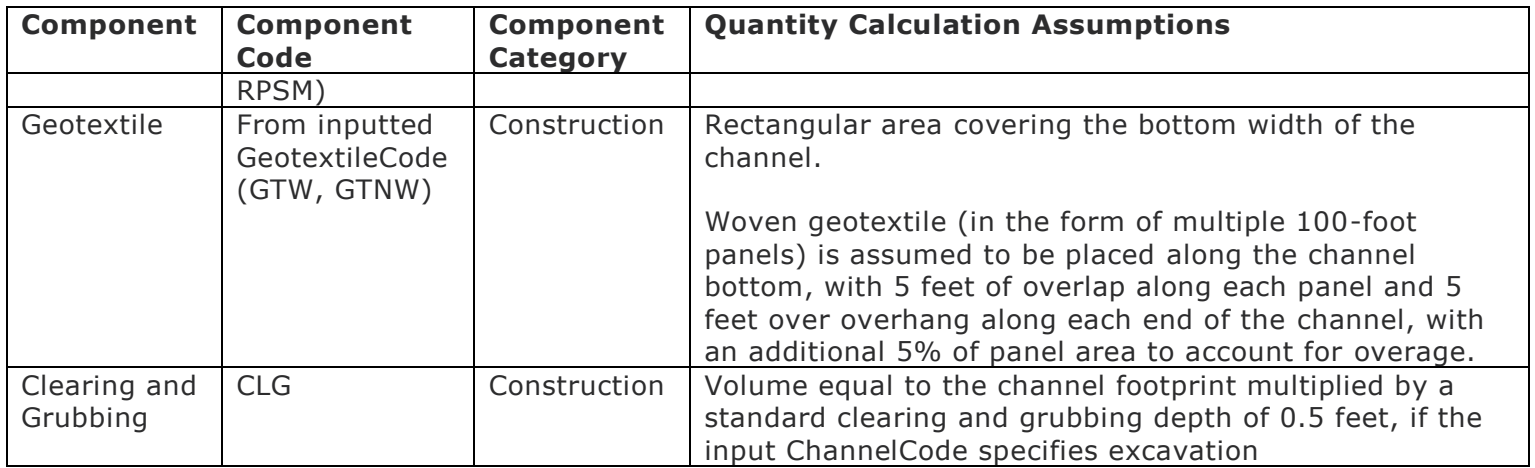

#### MARSH CREATION (MC) AND BORROW OPTIONS

[Table 9](#page-22-2) summarizes the specific component calculations used to derive construction and mobilization costs for MC elements.

<span id="page-22-1"></span><span id="page-22-0"></span>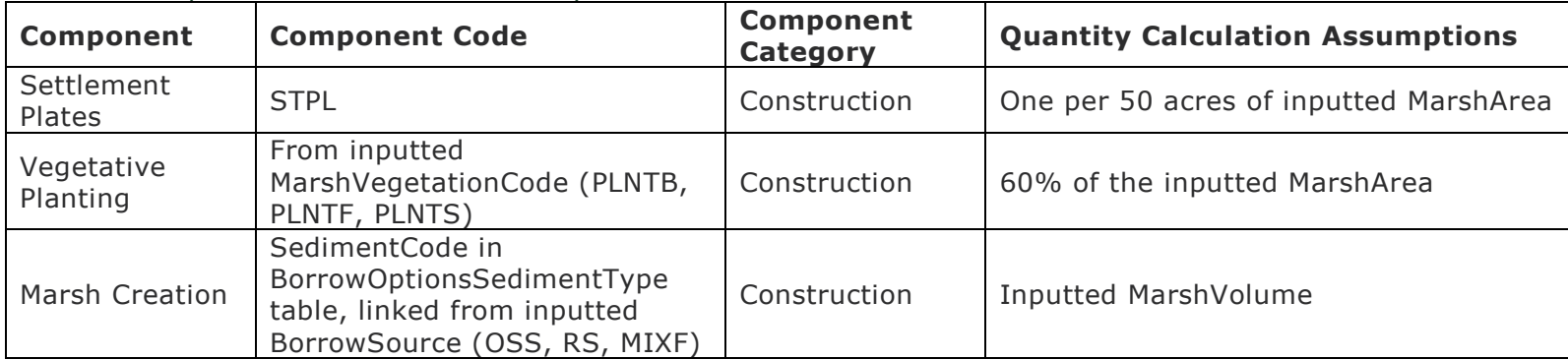

<span id="page-22-2"></span>Table 9. Component Calculation Summary for MC

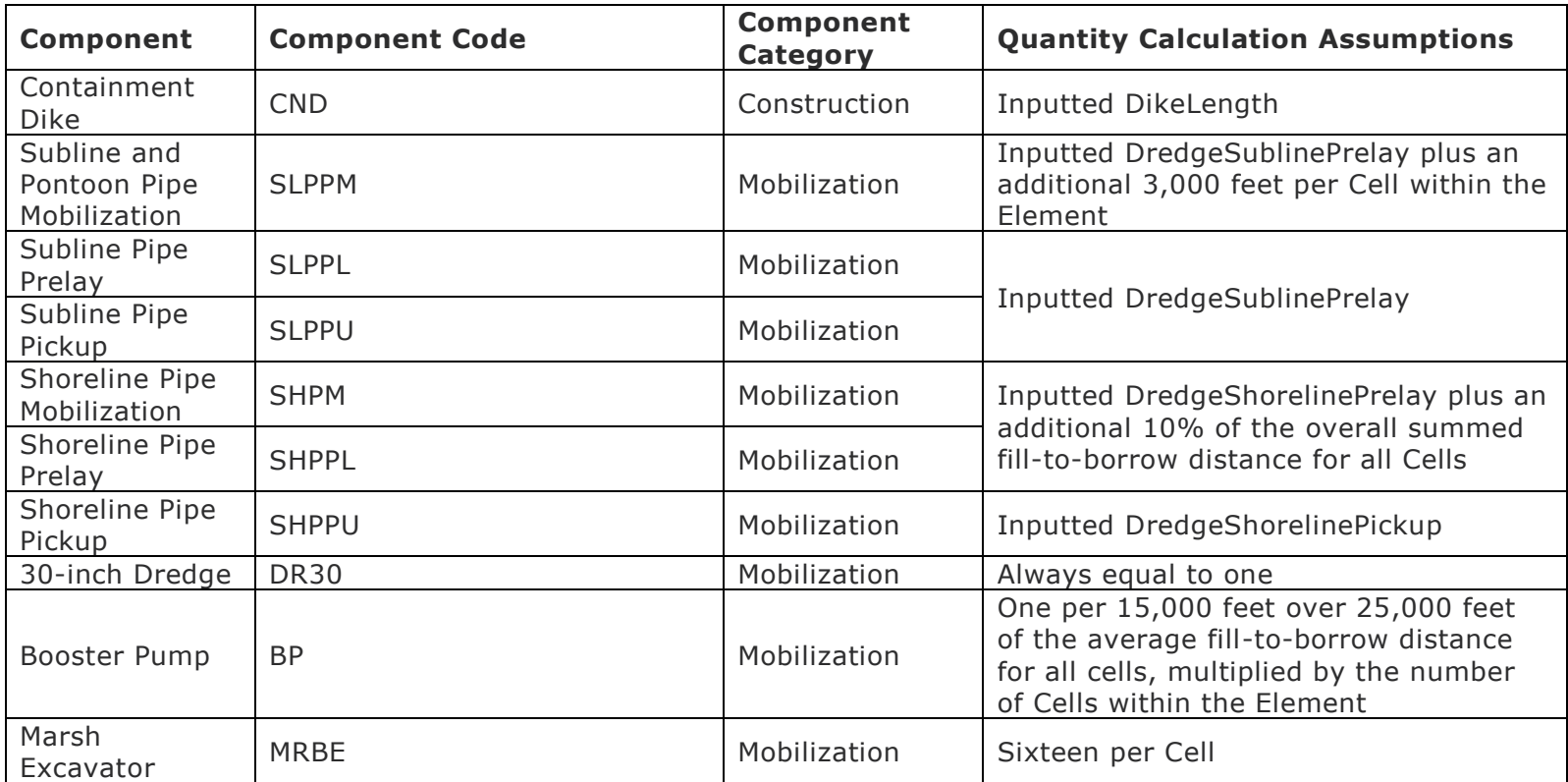

GAP CLOSURES (CL)

[Table 10](#page-24-4) summarizes the specific component calculations used to derive construction costs for CL elements.

| <b>Component</b> | <b>Component</b><br>Code | <b>Component</b><br><b>Category</b> | <b>Quantity Calculation Assumptions</b>                                                                                                    |
|------------------|--------------------------|-------------------------------------|----------------------------------------------------------------------------------------------------|
| Sheetpile Wall   | MCL                      | Construction                        | Area equal to three times the depth at the closure<br>(CrestElevation - BaseElevation) multiplied by the<br>inputted Length, minus a 40-foot by 8-foot rectangular<br>area if ClosureOpen is True.                             |
|                  |                          |                                     | Sheet piles are assumed to follow a general rule of 1/3<br>of their total length sticking up in a cantilever fashion<br>(either in water or air) and 2/3 of their total length<br>buried, as measured from the channel invert. |

<span id="page-24-4"></span>Table 10. Component Calculation Summary for CL

#### <span id="page-24-2"></span><span id="page-24-0"></span>RIDGE RESTORATION (RR)

[Table 11](#page-24-5) summarizes the specific component calculations used to derive construction costs for RR elements. If an RR Element has an inputted Ridge Component code of OMIXF or RS, a dredge mobilization costs are itemized as is done for MC Elements; otherwise, the standard mobilization percentage is applied.

<span id="page-24-5"></span>Table 11. Component Calculation Summary for RR

<span id="page-24-3"></span><span id="page-24-1"></span>

| Component | Component<br>Code                                               | Component<br>Category | <b>Quantity Calculation Assumptions</b>                                                                                                    |
|-----------|-----------------------------------------------------------------|-----------------------|----------------------------------------------------------------------------------------------------|
| Ridge     | From inputted<br>ConstructionCode<br>(RCBK, RCMB,<br>OMIXF, RS) | Construction          | Volume of a trapezoidal prism defined by input<br>slope, base elevation, crest elevation, crest width,<br>and length parameters, and a borrow-fill ratio of<br>1.5. An additional 25% overbuild is added to the<br>height of the ridge. |

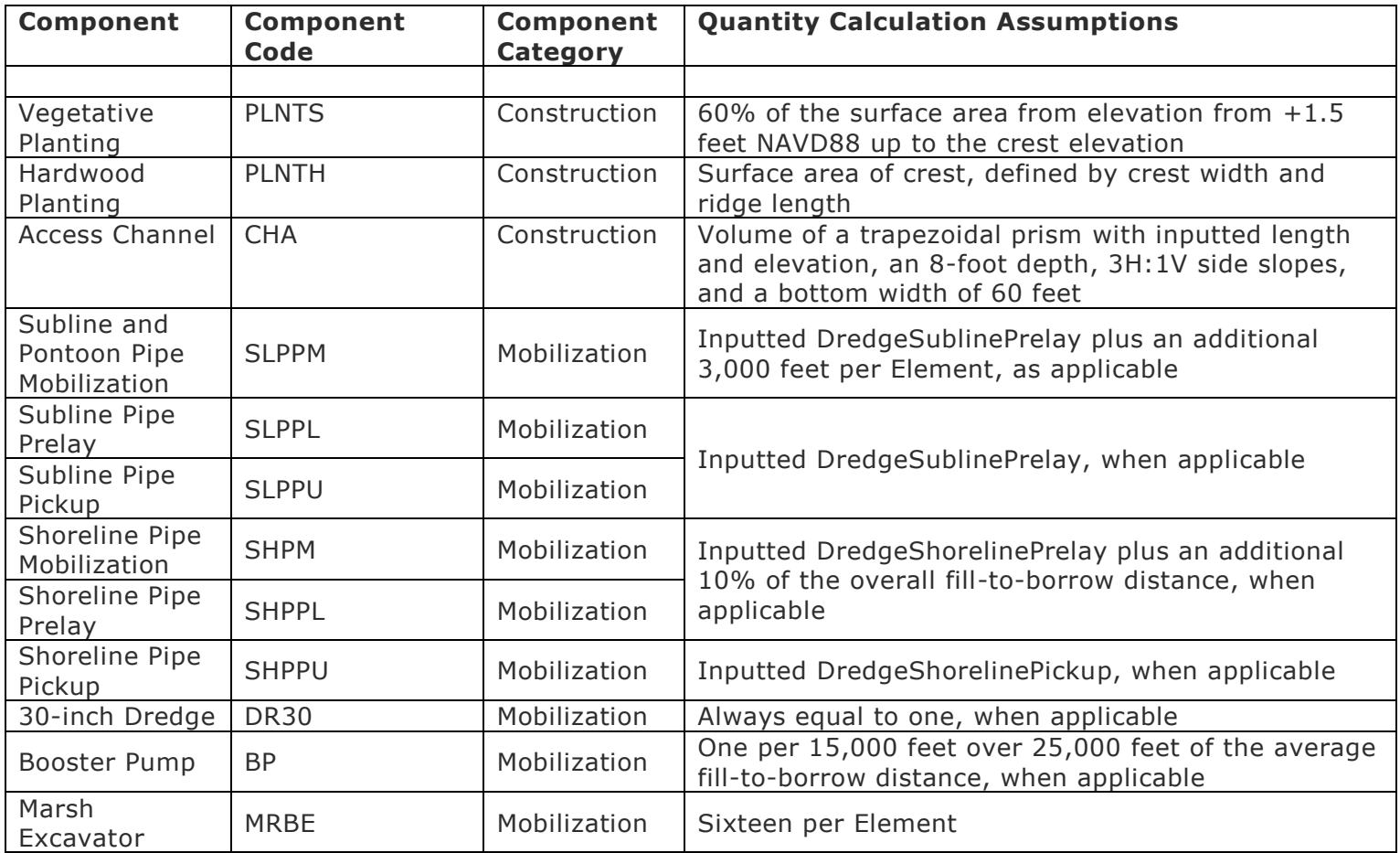

#### SHORELINE PROECTION (SP)

[Table 12](#page-26-2) summarizes the specific component calculations used to derive construction and O&M costs for SP elements.

<span id="page-26-1"></span><span id="page-26-0"></span>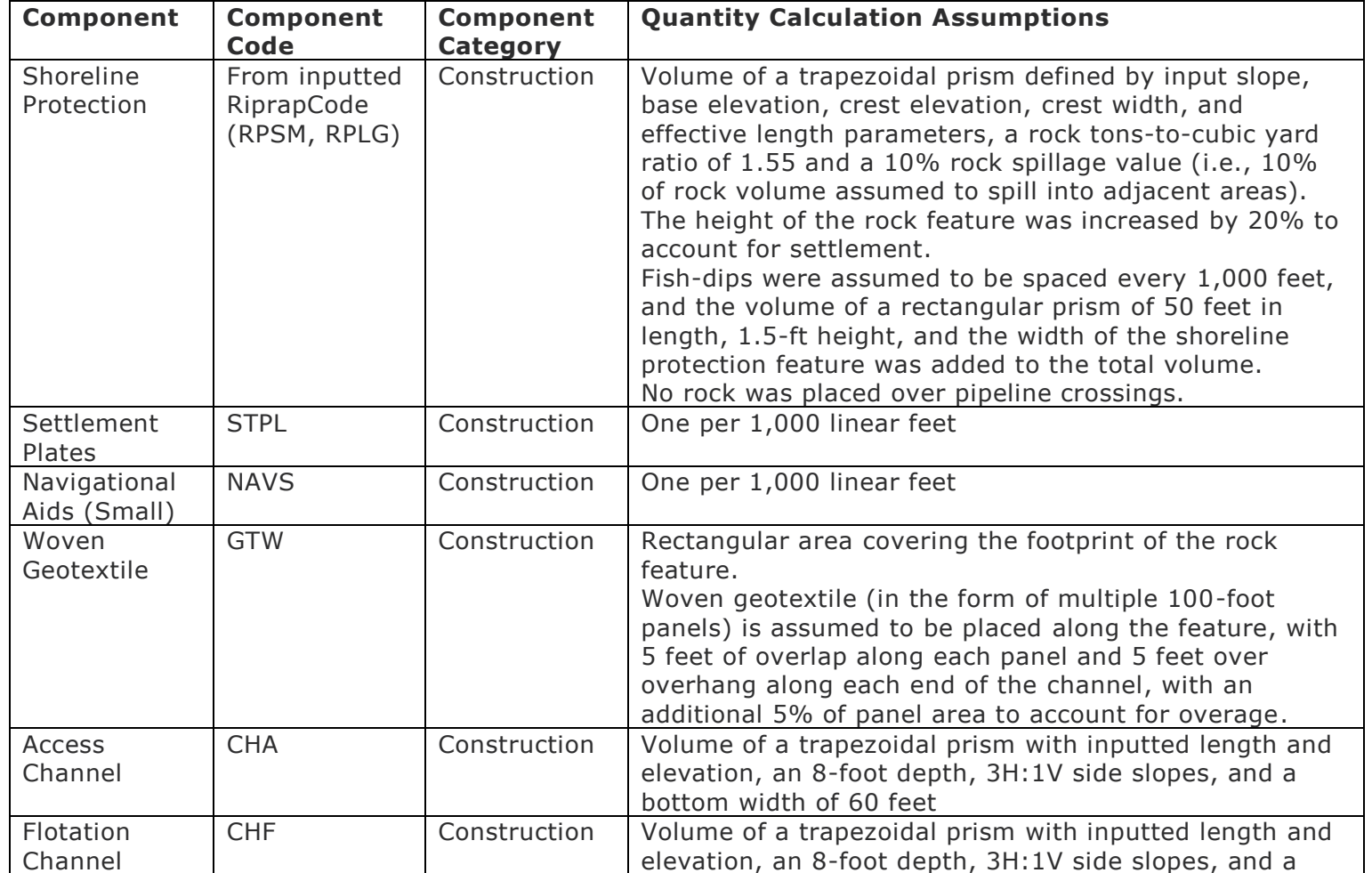

<span id="page-26-2"></span>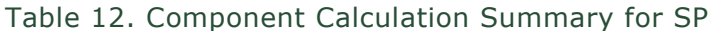

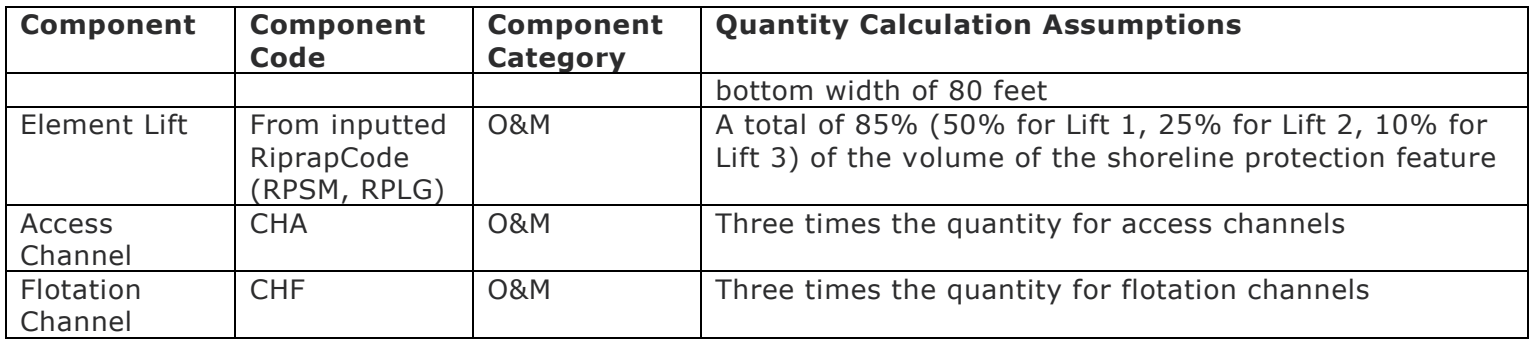

#### BANK STABILIZATION (BS)

[Table 13](#page-27-2) summarizes the specific component calculations used to derive construction and O&M costs for BS elements.

<span id="page-27-1"></span><span id="page-27-0"></span>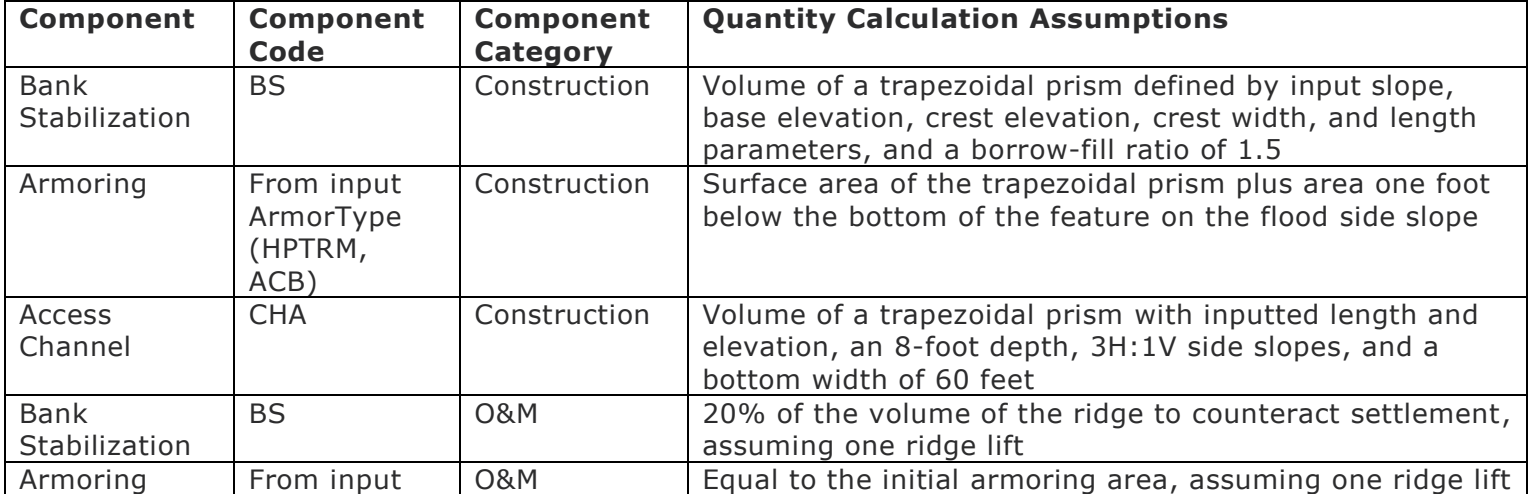

<span id="page-27-2"></span>Table 13. Component Calculation Summary for BS

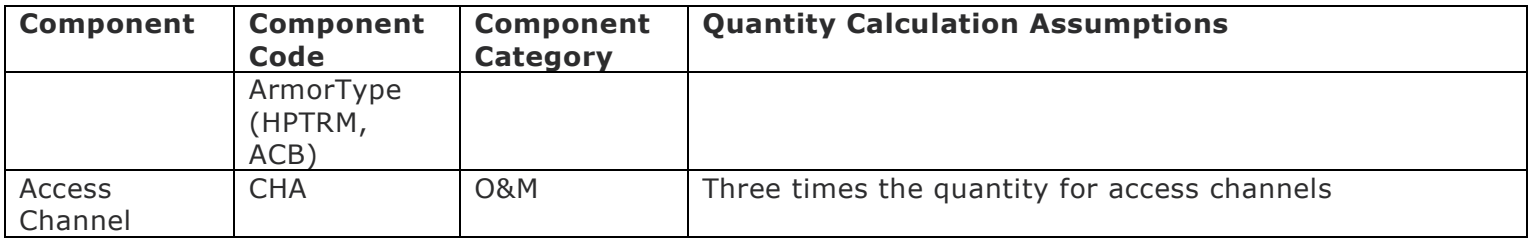

OYSTER BARRIER REEF (OR)

[Table 14](#page-28-2) summarizes the specific component calculations used to derive construction costs for OR elements.

<span id="page-28-1"></span><span id="page-28-0"></span>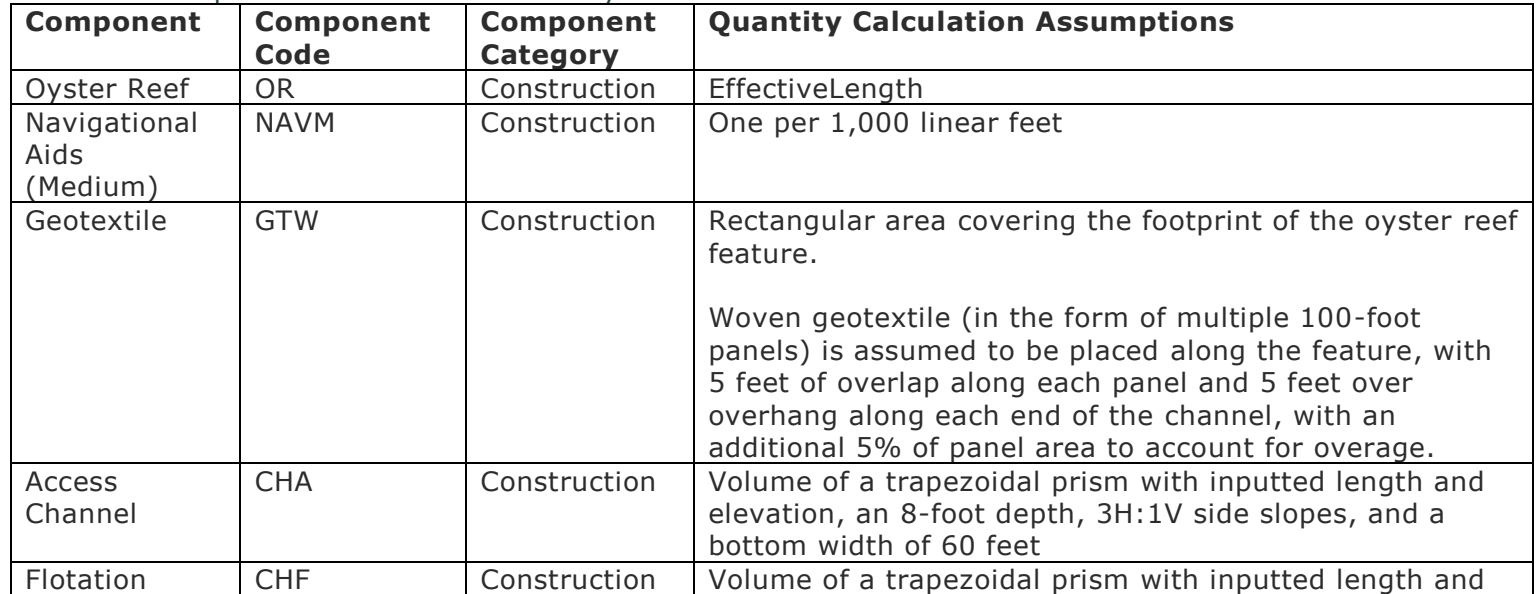

<span id="page-28-2"></span>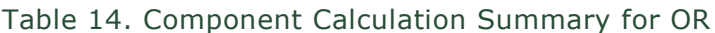

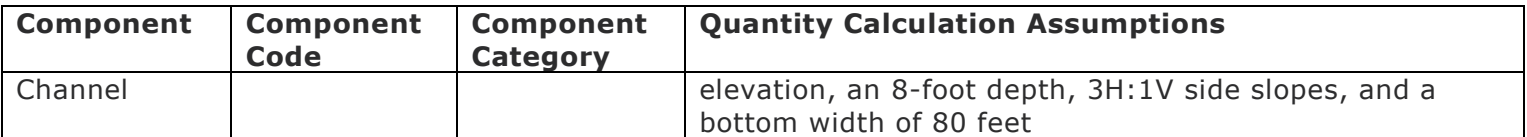

#### MISCELLANEOUS (XX AND LS)

[Table 15](#page-29-2) summarizes the specific component calculations used to derive construction and O&M costs for XX and LS Elements.

<span id="page-29-1"></span><span id="page-29-0"></span>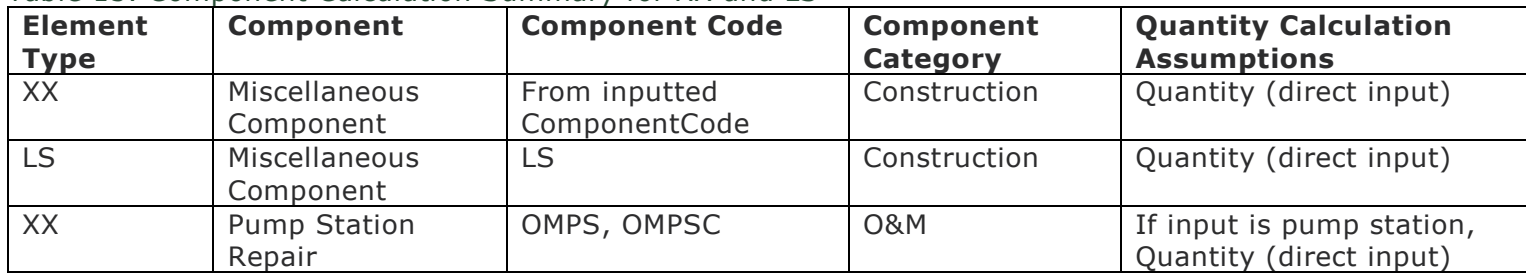

<span id="page-29-2"></span>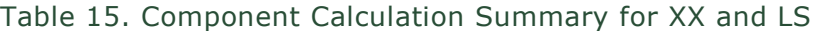

## 3.0 CHANNEL TOOLS

This section summarizes the arcpy tools developed to determine paths and average depths for access and flotation channels required for BS, RR, OR, and SP Elements for the 2023 Coastal Master Plan. These tools utilize the statewide 15-meter topobathymetric digital elevation model (DEM) to determine paths of minimal dredging from each Element to navigable water (access channel) and paths parallel to each Element used for barges to place material along the linear feature (flotation channel).

Access channels are drawn between each Element and navigable waters. The navigable waters polygon was manually created using the DEM, federal navigable waters, and manually identified shipping channels. These channels were identified by either continuing channels only partially resolved by the DEM, or through knowledge of shipping pathways. Manually identified channels were all assumed to be 600 feet wide. Discontinuous pockets of deep water were not included in the navigable waters feature class, but access and flotation channels may use these areas with no associated dredging costs. Draft requirements for calculating access and flotation channels are set to -8 feet NAVD88 with a water surface elevation of 0 feet NAVD88 and do not consider regional variations in water surface elevations.

Figure 2 shows the results of the Channel Tools, where the Element-parallel flotation channels (blue) are connected to navigable waters (grey) by access channels (red) where necessary. The northern Element does not require an access channel because it intersects navigable waters.

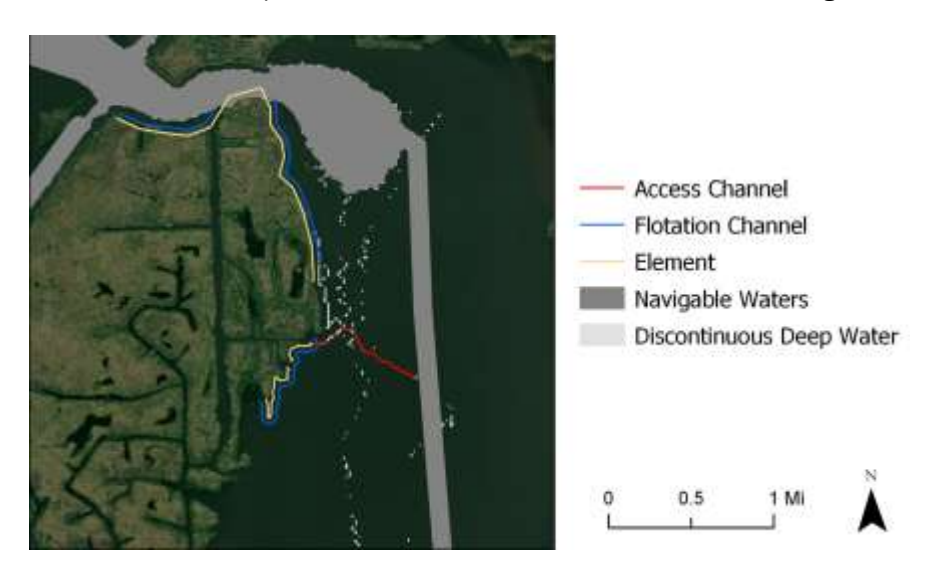

Figure 2. Example Access and Flotation Channels

<span id="page-30-0"></span>Flotation and Access Channel tools are written using the arcpy library associated with ArcGIS Pro version 2.7.0 and require an Advanced ArcGIS license with the Spatial Analyst toolbox. These tools are

run locally through a python console or directly in ArcGIS Pro, but are not available on the PSC virtual machine due to Esri licensing limitations.

The *ChannelTool* directory in the MP\_PCT repository contains six python files required to produce access and flotation channel features. The *Inputs.py* file defines file paths to the required Lines feature class from the PDG, the statewide DEM, the navigable waters polygon feature class, along with other constants used in the tool, such as the 8-foot draft requirement. The *Functions.py* is used to define common functions that are referenced by the remaining four scripts that are used in serial to create the AccessChannel and FlotationChannel feature classes, which define the alignment and average existing elevation of each path for each Element. These four scripts are run in the following order, and are each described in detail later in this section:

- 1. AccessPreprocessing.py Processes the DEM at the state level to determine a path of least dredging between navigable waters and any other location; only needs to run if the DEM or navigable waters input are updated.
- 2. FlotationPath.py Generates flotation paths along SP and OR Elements.
- 3. AccessPath.py Generates access paths to BS and RR Elements and SP and OR flotation paths.
- 4. ExportData.py Determines access and flotation channels by removing areas with discontinuous deep water, and extracts lengths and average depths.

#### Access Preprocessing

The *AccessPreprocessing.py* script creates rasters to determine the path of least dredging between navigable waters and any other location in the DEM below 0 feet NAVD88. This script needs to be run once before producing access and flotation channels, but only needs to be re-run if the DEM or the navigable waters feature class are updated. Outputs of *AccessPreprocessing.py* include the following three rasters and one polygon feature class, used as inputs in the *AccessPath.py* and *ExtractAttributes.py* scripts:

- PathRast: A raster indicating areas that access paths can be drawn (between 0 and -8 feet NAVD88)
- CostRast: A raster indicating the dredging depth associated areas in the *PathRast* output
- BacklinkRast: A raster indicating the direction of travel for the path of least dredging to navigable water for any area along the coast
- DeepPoly: Polygon feature class of all areas below -8 feet NAVD88.

#### Flotation Path

The *FlotationPath.py* script creates flotation channel paths parallel to each SP and OR Element.

Flotation paths are offset 55 feet from the Element centerline and are drawn even in navigable waters where dredging is not required (these sections are later removed in *ExtractAttributes.py*). The tool draws the flotation channel on the side of the Element adjacent to open water, which is always on the right side of Elements in the 2023 Coastal Master Plan. Outputs of *FlotationPath.py* include the following feature class, used in *ExtractAttributes.py*:

FlotationPath: A line feature class representing preliminary flotation path alignments

#### Access Path

The *AccessChannel.py* script uses the rasters created in *AccessPreprocessing.py* to create access paths based on the path of least dredging between each Element and navigable water. Like in *FlotationPath.py,* access paths may be drawn in areas where dredging is not required, but these sections are later removed in *ExtractAttributes.*py. The tool bases paths on both distance and required dredging. Due to local bathymetry, the chosen path may not be the shortest distance path. The tool creates an access path for each Element in a project, but there may be some instances in which connecting to an adjacent Element's flotation channel produces a shorter channel, which would not be captured by the *AccessChannel.py* tool. Outputs of *AccessPath.py* include the following feature class, used in *ExtractAttributes.py*:

• AccessPath: A line feature class representing preliminary access path alignments

#### Extract Attributes

The *ExtractAttributes.py* script uses the *FlotationPath* and *AccessPath* feature classes produced in the previous two scripts, along with the *DeepPoly* feature class produced in the *AccessPreprocessing.py*  script to remove pieces of flotation and access paths located in deep water (areas below -8 feet NAVD88) and determine final channel length and average existing elevation for each access and flotation channel. In some instances, the entire path drawn by the *FlotationChannel.py* or *AccessChannel.py* may be in deep water, and thus deleted by *ExtractAttributes.py*. The final outputs of the Channel Tool are produced via *ExtractAttributes.py*, and include:

- FlotationChannel: A line feature class representing final flotation path alignments, with Element number, length, and average existing elevation (feet NAVD88) attributes
- AccessChannel: A line feature class representing final access path alignments, with Element number, length, and average existing elevation (feet NAVD88) attributes

## <span id="page-33-0"></span>4.0 DREDGE MOBILIZATION TOOL

This section summarizes the arcpy tool developed to determine sediment mobilization paths between Elements and borrow areas for all MC Elements and some RR Elements considered in the 2023 Coastal Master Plan. This tool utilizes the master plan's statewide land/water initial conditions raster, along with user-specified allowed paths (paths that a dredge pipeline can traverse that are too small to be resolved in land/water raster) to determine the shortest path between each applicable borrow source and groups of MC cells within each project. Once the path reaches each group, it fans out to reach each cell within that group, and then is directed to the farthest edge of that cell. The same land/water raster is used to determine over-land and over-water path distances for use in dredge mobilization cost calculations. The tool calculates attributes for subline prelay, shoreline prelay, and shoreline pickup distances, that are in turn stored in the PDD.

Dredge mobilization pathways are based on groupings (called GIS groups) of MC cells within each Element. A GIS group may represent the same aggregation of cells as an Element, or an Element may be broken into multiple GIS groups if some cells within an element are closer to a different borrow source than the rest of the cells. Dredge mobilization pathways between borrow sources and GIS groups (known as GIS group paths) are drawn for each appropriate borrow source based on defined regions (Figure 3). GIS group paths are drawn to the GIS group from each interior or river borrow source within its region, as well as from the nearest offshore borrow source.

<span id="page-33-1"></span>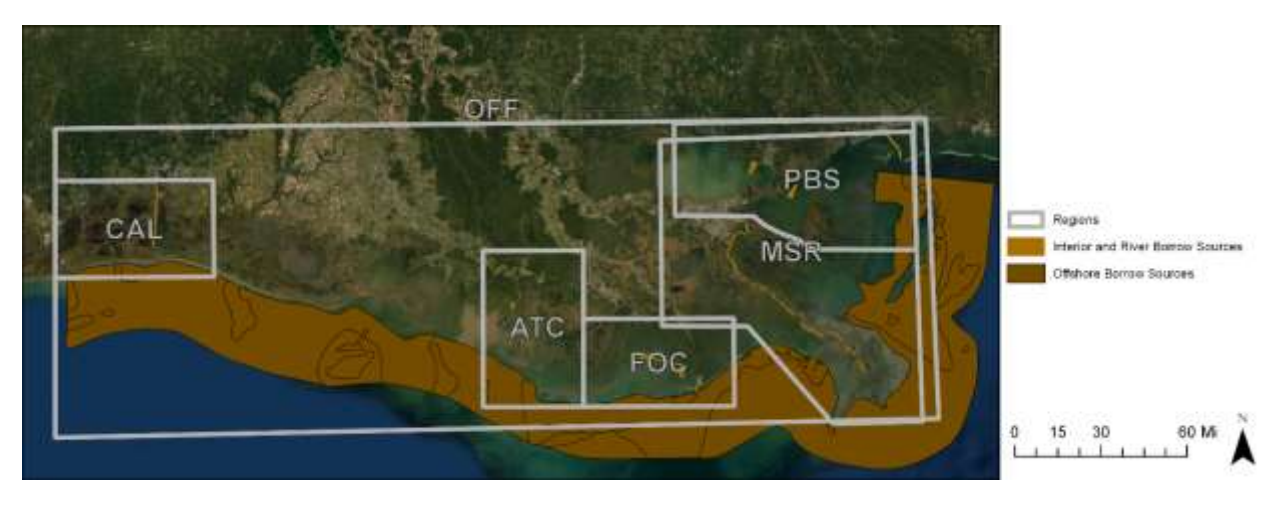

Figure 3. Defined Borrow Regions

An example output of the dredge mobilization tool is shown in [Figure 4.](#page-34-1) GIS group paths (red) connect borrow sources (grey) to the closest edge of each marsh creation GIS group (tan). To-cell paths (blue) connect the end of the GIS group path to the closest edge of each cell, and in-cell paths (black) connect to the farthest edge of each cell.

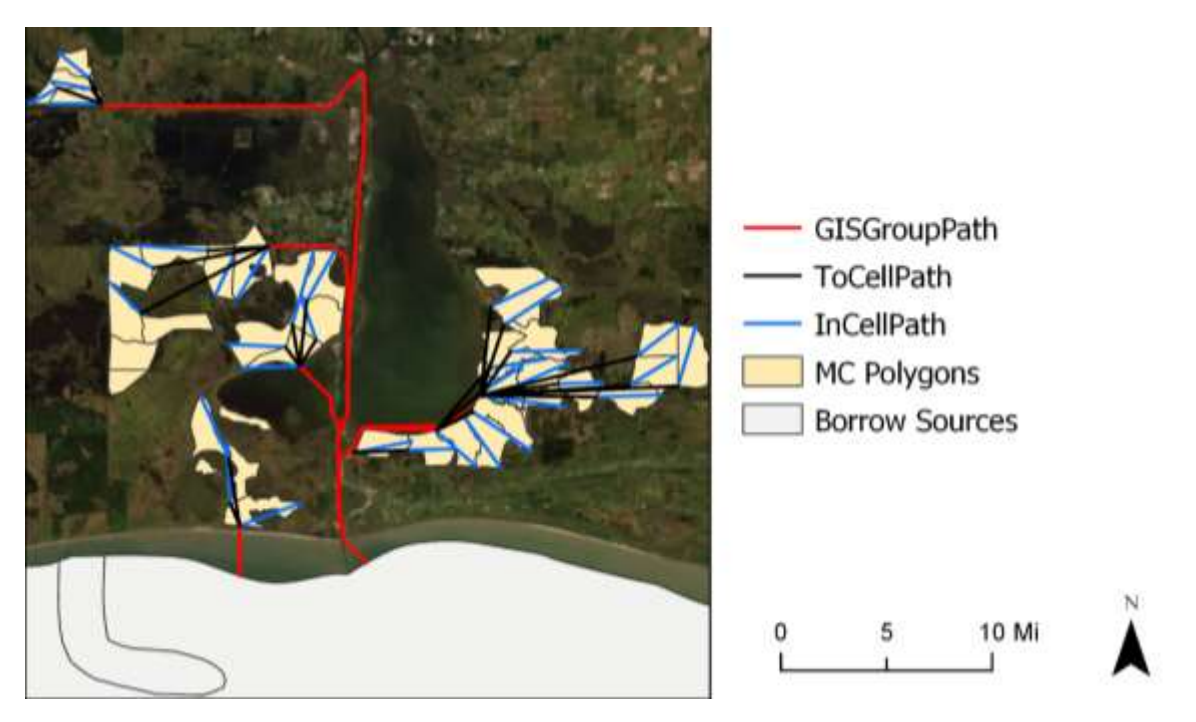

Figure 4. Dredge Mobilization Tool Outputs

<span id="page-34-1"></span>The Dredge Mobilization tool is written using the arcpy library associated with ArcGIS Pro version 2.7.0 and requires an Advanced ArcGIS license with the Spatial Analyst toolbox, along with the additional packages outlined in [Table 16.](#page-34-0) These tools are run locally through a python console or directly in ArcGIS Pro, but are not available on the PSC virtual machine due to Esri licensing limitations.

| Library | <b>Version</b>                                  | <b>Description</b>                                                                                    |
|---------|-------------------------------------------------|----------------------------------------------------------------------------------------------------|
| arcpy   | Corresponding<br>to ArcGIS Pro<br>version 2.7.0 | ESRI's proprietary library for<br>geoprocessing functions                                             |
| arcgis  | 1.8.3                                           | Used to import geospatial data as pandas<br>objects                                                   |
| pandas  | 1.1.1                                           | Open-source data analysis and<br>manipulation tool; used to manipulate data<br>in a table-like format |
| numpy   | 1.19.1                                          | Fundamental package for scientific<br>computing with Python; used for various                         |

<span id="page-34-0"></span>Table 16. Required Python Packages for the Dredge Mobilization Tool

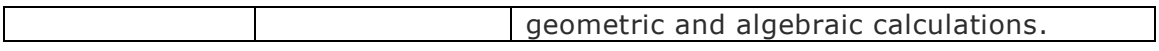

The *DredgeMob* directory in the MP\_PCT repository contains seven python files required to produce dredge mobilization pathways. The *Inputs.py* file defines input file paths and any constants used in the tool. Inputs include the Polygons\_cells feature class from the PDG, the statewide land/water raster, the borrow source and borrow regions polygon feature classes, and the allowed paths line feature class. The *Functions.py* file is used to define common functions that are referenced by the remaining five scripts. These scripts are used in serial to create the *ElementPath* output feature class, which defines the alignment and relevant attributes of each dredge mobilization path. These five scripts are run in the following order, and are each described in detail later in this section:

- 1. Preprocessing.py: Processes the land/water raster at the state level to determine the shortest path to each borrow source for any given location within a borrow region.
- 2. GISGroupPath.py: Generates the shortest distance path either over water or along allowed paths from each GIS group to each applicable borrow source.
- 3. CellPath.py: Generates in-cell and to-cell paths for each cell, based on each GIS group path.
- 4. CalculateAttributes.py: Calculates dredge mobilization attributes (subline prelay, shoreline prelay, shoreline pickup) based on lengths of paths over land and water.
- 5. ExportData.py: Formats outputs for the PDD and PDG.

#### Preprocessing

The *Preprocessing.py* script creates rasters to determine the shortest path over water or along manually specified allowed paths between borrow sources and any given location within a borrow region. This tool produces output rasters for each borrow source clipped to their applicable region. This script needs to be run once before producing dredge mobilization pathways, but only needs to be re-run if the land/water raster, borrow source feature class, or allowed paths feature class are updated. Outputs of *AccessPreprocessing.py* include the following three rasters and one polygon feature class, used as inputs in the *GISGroupPath.py* and *CalculateAttributes.py* scripts:

- PathRasters: A set of rasters indicating areas the dredge mobilization pathway can travel to reach any borrow source, generated for each borrow source
- DistanceRasters: A set of rasters indicating the distance (along the corresponding *PathRasters*) to the target borrow area, generated for each borrow source
- **BacklinkRasters:** A set of rasters indicating the direction to travel to reach the target borrow area, generated for each borrow source
- WaterPoly: A polygon feature class of water extents used to calculate overland distance

#### GIS Group Path

The *GISGroupPath.py* script determines the shortest paths between each GIS group and each borrow

source using the outputted *PathRasters, DistanceRasters,* and *BacklinkRasters* from the *Preprocessing.py* script. Paths are generated to each GIS Group from every available borrow source within a region; for example, if a region has 3 borrow sources, projects in that region will be assigned a path to each of the three sources, as well as to the nearest offshore source. GIS group paths do not cross any land that is not allowed via the *AllowedPaths* feature class. To account for discrepancies between the extents of the MC cells and the land/water interface, GIS groups are buffered, and paths are drawn to the buffered extent and then connected to the original GIS group by a straight line. Outputs of *GISGroupPath.py* include the following feature classes, used in subsequent steps of the Dredge Mobilization tool:

> GISGroupPath: A line feature class representing preliminary GIS group path alignments

#### Cell Path

The *CellPath.py* script creates the paths that fan out to reach each cell within a GIS group (called the to-cell paths) and paths that are directed to the farthest edge of each cell (called the in-cell paths). Unlike GIS group paths, to-cell paths and in-cell paths can travel anywhere and are simply a straight line between points. The MC cell at the fanout point (i.e., the cell that the GIS Group Path intersects) does not require a to-cell path. Outputs of *CellPath,py* include the following feature classes, used in subsequent steps of the Dredge Mobilization tool:

- ToCellPath: A line feature class representing the paths from the end of GIS group path to each corresponding MC cell
- InCellPath: A line feature class representing the paths from the end of the to-cell path to the farthest edge of each corresponding MC cell

#### Calculate Attributes

The *CalculateAttributes.py* script compares the outputs from *GISGroupPath.py* and *CellPath.py* to the *WaterPoly* feature class produced in the *Preprocessing.py* script to determine the length of each path that lies either over land or over water. In-cell paths are always classified as over-land pipe, even if they overlap the *WaterPoly* feature class. No new output feature classes or rasters are created with this tool, but new attributes are added to the *ToCellPath* and *InCellPath* feature classes and used in subsequent calculations in the *ExportAttributes.py* script.

#### Export Data

The *ExportData.py* script combines the *GISGroupPath, ToCellPath,* and *InCellPath* feature classes into a single *ElementPath* feature class and determines the subline prelay, shoreline prelay, and shoreline pickup attributes at the Element level. The subline prelay length is equal to sum of the lengths of the GIS group and to-cell paths that traverse over water. The shoreline prelay length is equal to sum of the lengths of the GIS group, to-cell, and in-cell paths that traverse over land, while the shoreline pickup

length is equal to the sum of just the over-land GIS group and to-cell paths. These attributes are ultimately stored in the *BorrowOptions* table in the pct schema of the PDD.

Additionally, this script determines the preferred borrow source for each Element, defined as the borrow source which provides sediment to the MC Element at the lowest overall cost. The preferred borrow source is ultimately stored as an attribute in the *Attributes\_MC* table in the pct schema of the PDD. Outputs of *ExportData.py* include the following:

- **ElementPath:** A line feature class representing the combined GIS group and cell paths from a borrow source to all cells within an MC Element
- Attributes\_MC.csv: A csv file mirroring the structure of the *Attributes\_MC* table, used to import dredge mobilization attributes into the PDD
- BorrowOptions.csv: A csv file mirroring the structure of the *BorrowOptions* table, used to import dredge mobilization attributes into the PDD

## <span id="page-38-0"></span>5.0 DATA PROCESSING TOOLS

The *DataProcessing* directory in the MP\_PCT repository contains three python files used for general QAQC of the PDD, PCT, and PDG, including *ComparePGAndExcel.py*, *MirrorPostGres.py,* and *TransferPGtoGDB.py*. Additionally, the *OperationRegime\_Graphics.py* is used to produce plots describing the operation regime of each DI project, for use in project-level cost summaries. These scripts are described in more detail later in this section.

A list of Python packages required to run the Data Processing tools is shown in [Table 17.](#page-38-1) These tools are typically run locally through a python console. All tools except *TransferPGtoGDB.py* are available on the PSC virtual machine.

| Library    | <b>Version</b>                                  | <b>Description</b>                                                                                                  |
|------------|-------------------------------------------------|----------------------------------------------------------------------------------------------------|
| arcpy      | Corresponding<br>to ArcGIS Pro<br>version 2.7.0 | ESRI's proprietary library for<br>geoprocessing functions; used in GIS tools                                        |
| arcgis     | 1.8.3                                           | Used to import geospatial data as pandas<br>dataframe objects                                                       |
| matplotlib | 3.3.1                                           | Used to create operation regime graphics<br>for project summary reports                                             |
| xlrd       | 1.2.0                                           | Used to read and format information from<br>Microsoft Excel files                                                   |
| openpyxl   | 3.0.5                                           | Used in conjunction with pandas and xlrd<br>to read, format, and write information<br>to/from Microsoft Excel files |

<span id="page-38-1"></span>Table 17. Python Packages Used in Data Processing

#### QAQC

QAQC procedures are utilized to conform to a specified standard or requirement after changes are made to the PCT. A Python script, *ComparePGAndExcel.py*, is used to automate the process of comparing tabular data in an archived Excel workbook version of the PDD to the live version of the PDD. This script outputs an Excel workbook that highlights any differences between values in the archived Excel tables and values in the current PDD tables, including attribute tables, background tables, metadata, and outputted cost tables produced by the PCT. For numerical values, a percent difference is also calculated between the old and new values to provide contextual information on the changed values.

Once the data comparison workbook is produced, differences are investigated to ensure that changes were implemented correctly, that all reported differences were expected, and that the numerical value differences are with an acceptable range or percent difference. If errors regarding the changes, or other errors are found, additional edits are made and the QAQC process is repeated. Once all

differences are reconciled, a new archive Excel workbook is created using another Python script, *MirrorPostGres.py*. The archived Excel workbook is used as the new baseline for future comparisons.

Once data is archived, attributes in feature classes within the PDG are synced with the PDD using a script called *TransferPGtoGDB.py*. This script pulls the latest metadata attributes from the PDD, compares the list of Elements in the PDD with those in the PDG, transfers relevant attributes to the feature classes within the PDG, creates the Mapping PDG by joining Element- and Project-level data, and produces an additional QAQC workbook archiving any differences that may exist between the two data sources. Once again, if discrepancies between the PDG and PDD are discovered, the QAQC process is repeated until errors are resolved.

The Master Plan team has developed a *Software Configuration Management Policy* (available upon request), which contains a more detailed description of the QAQC process for the PCT and other tools developed for the 2023 Master Plan.

#### Operation Regime Plots

Graphics depicting the operation regime of Diversion projects are created via the *OperationRegime\_Graphics.py* script and are included in the Project Cost Summaries. An example operation regime graphic is shown in [Figure 5.](#page-39-0)

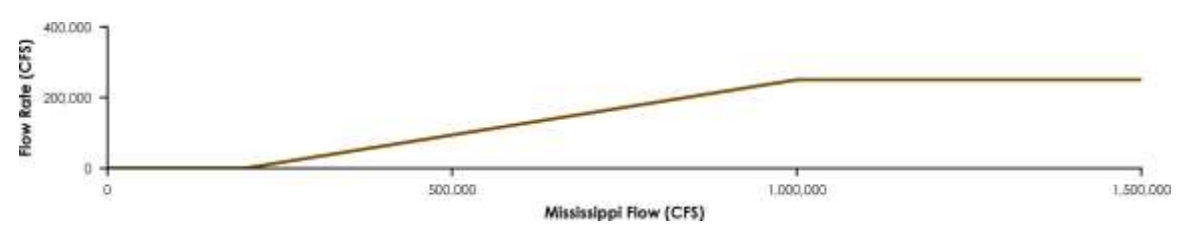

#### <span id="page-39-0"></span>Figure 5. Operation Regime Graphic Example

To create these plots, operation regime information is pulled from the PDD, saved in an Excel file (*MP23 Operations Regime Graphics.xlsx*), and translated into data points representing key features of the plot, such as the x- and y-coordinate bounds, axis labels, and rating curve inflection points. Most graphics require a minimum of four inflection points to fully represent the rating curve but will vary depending on the complexity of the system.

Operation regime plots are graphed by river flow (x-axis) and flow rating (y-axis) where the river flow xaxis is standardized across all graphics based on the source from which water is being diverted. The xaxis spans from the minimum river flow (0 CFS) to the maximum river flow estimated from USGS Stream Gage data (Mississippi River or Atchafalaya River) or maximum operation rate (Bonnet Carre Spillway). The y-axis spans from zero to the maximum value needed to represent the highest point on the flow rating curve. Once data points and labels are compiled, the *OperationRegime\_Graphics.py* script sets the figure components and pulls data in from the Excel file to create one graphic for each

diversion. Graphics are saved in a location accessible to the Jaspersoft program, which in turn loads each graphic for inclusion in Project Cost Summaries for Diversion projects.

### <span id="page-40-0"></span>6.0 REFERENCES

- Sprague, H, Nelson, T. Weikmann, A, Norman, D, Gong, D. (2021a). 2023 Coastal Master Plan: Appendix F: Project Definition. Version I. (pp xx-xx or p. x.). Baton Rouge, Louisiana: Coastal Protection and Restoration Authority.
- Sprague, H., Nelson, T., Weikmann, A., Gong, D., & Norman, D. (2021b). 2023 Coastal Master Plan: Project Database Development, Technical Documentation. Version I. (pp. xx-xx or p. x). Baton Rouge, Louisiana: Coastal Protection and Restoration Authority.